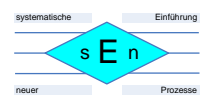

# **Spezifikation**

# CD-Player mit NKC-MC-IDE-Karte und 68008-Programm für den NDR-Klein-Computer

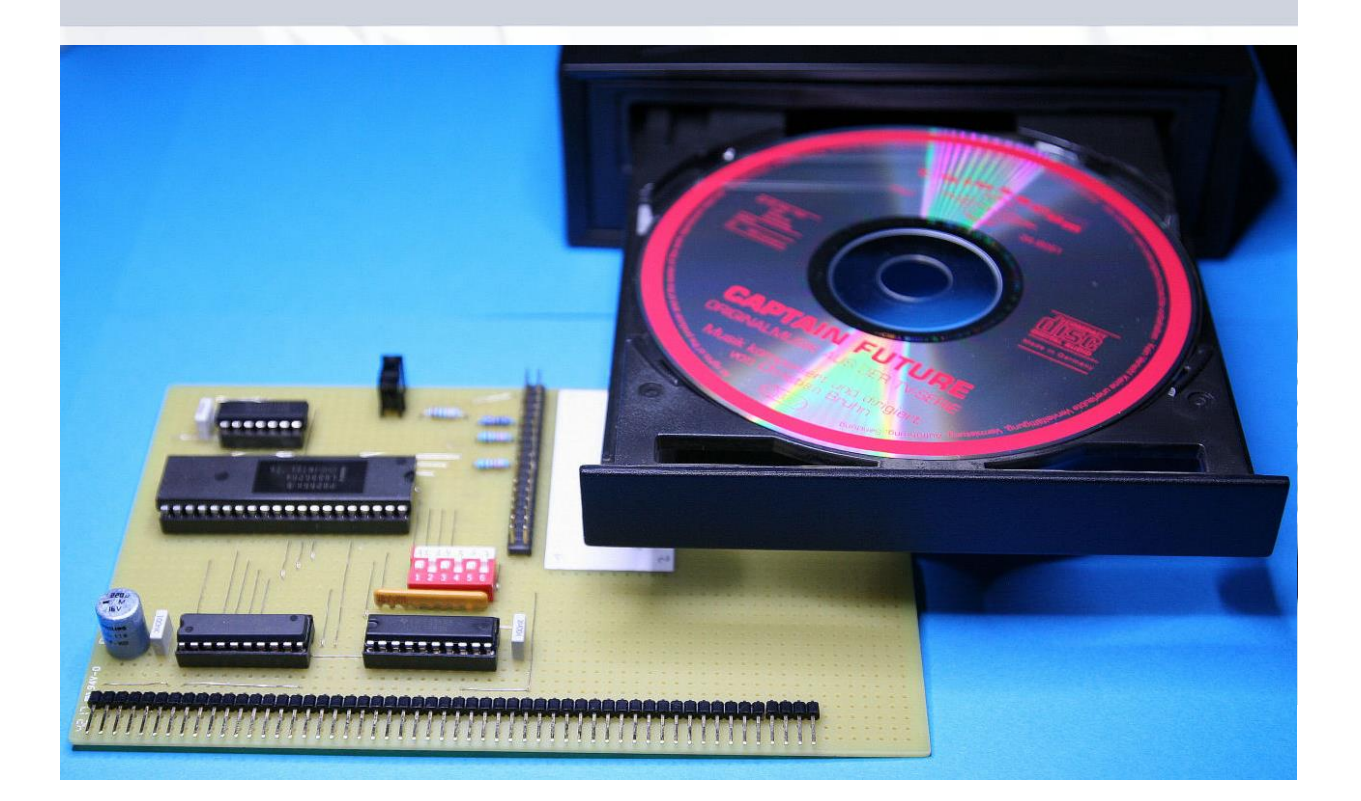

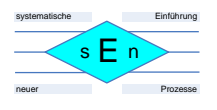

## Version 1.0

#### **Idee:**

Sascha Neuschl Pirolweg 21 48167 Münster Email: [scn69@gmx.de](mailto:scn69@gmx.de)

#### **Schaltplan und Layout der NKC-MC-IDE-Karte:**

Jens Mewes

### **Dokumentenhistorie**

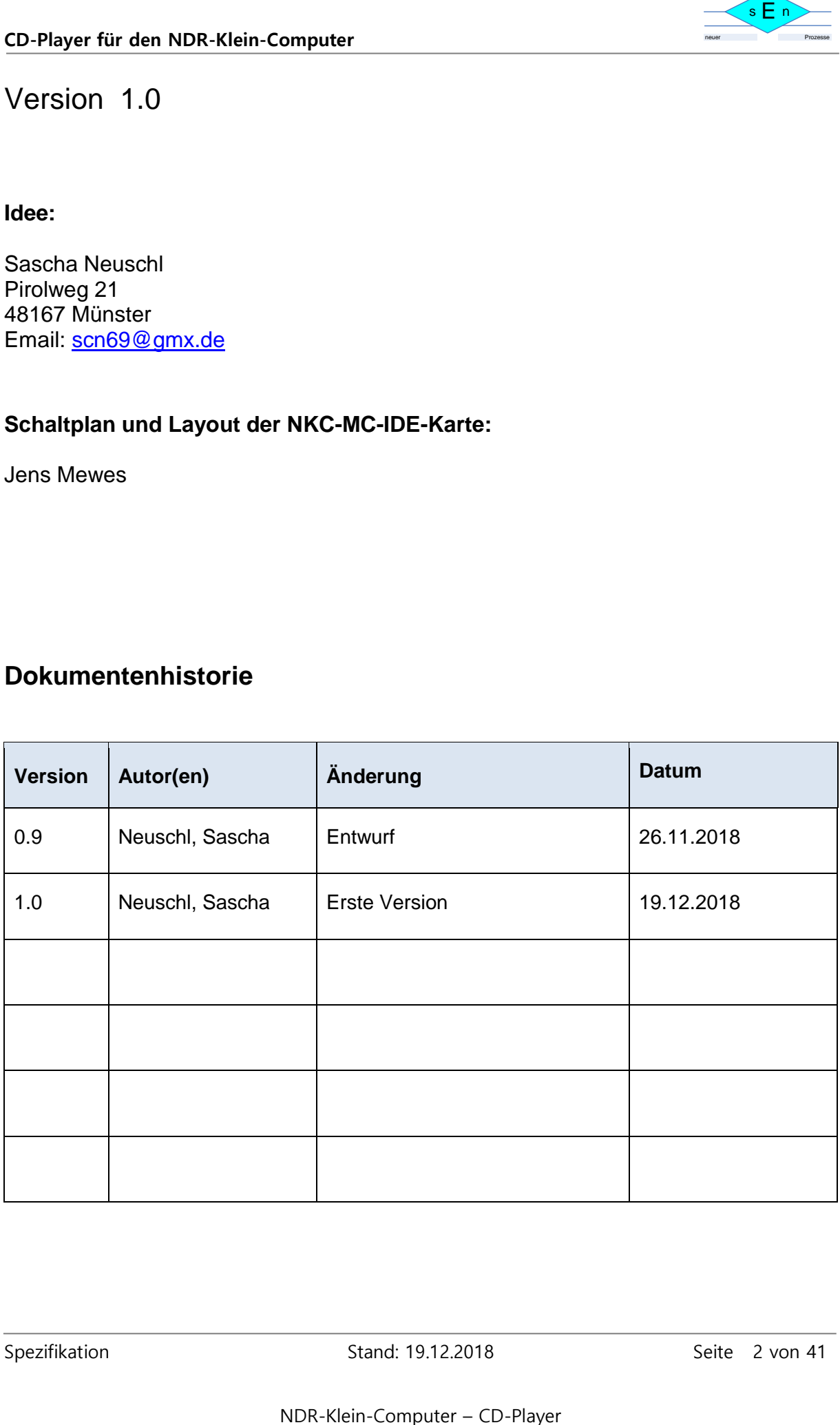

# **Inhaltsverzeichnis**

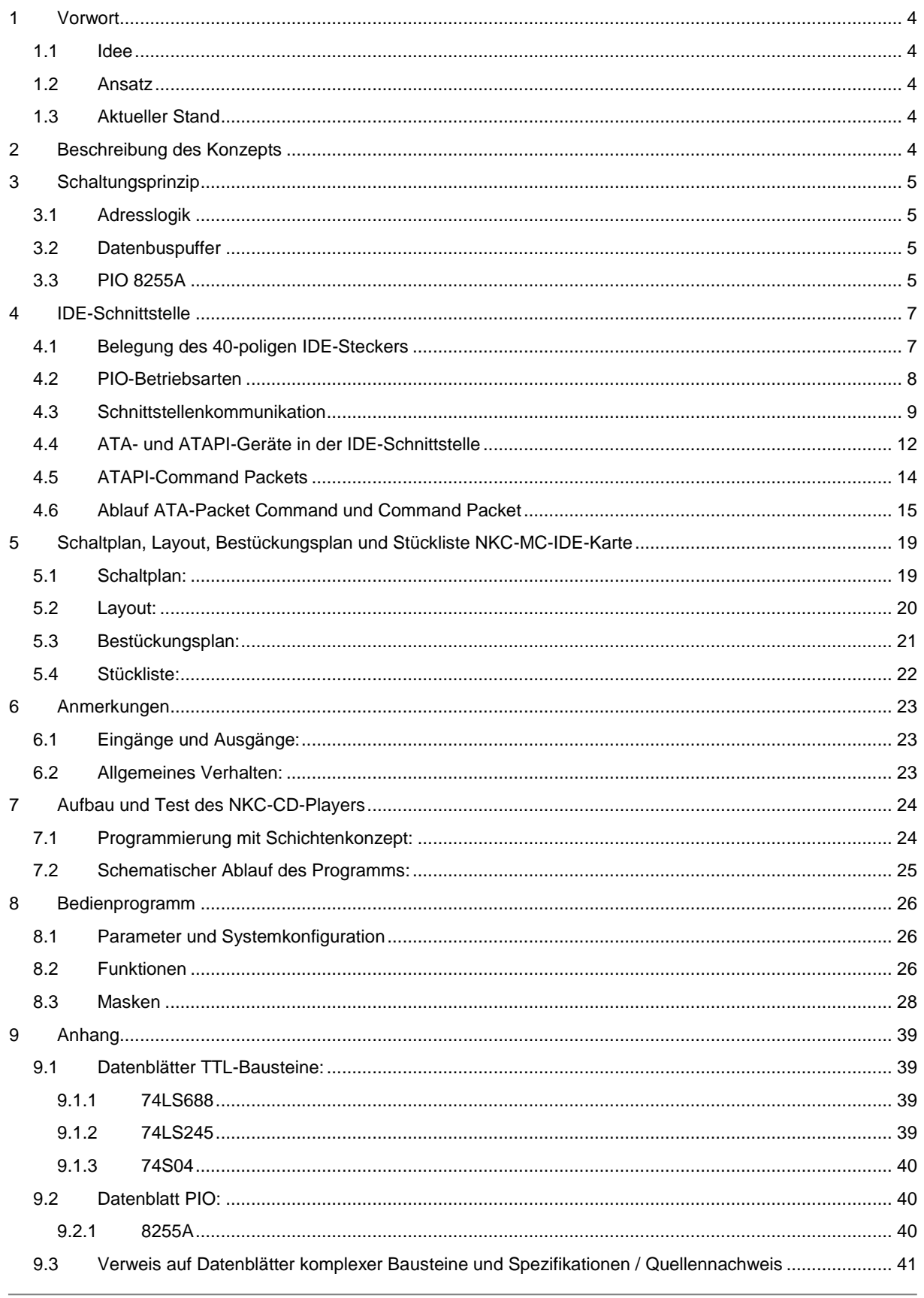

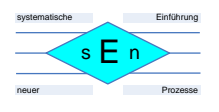

# <span id="page-3-0"></span>**1 Vorwort**

## <span id="page-3-1"></span>**1.1 Idee**

Ich habe ja bereits eine Tunerkarte und ein 68008 - Bedienprogramm für den NDR-Klein-Computer (NKC) entwickelt, die auch schon nachgebaut und in Betrieb genommen wurden.

Da dachte ich mir, jetzt fehlt noch eine Möglichkeit, um Musik aus der Konserve zu hören. Und das sollte mit einem **CD-Player** möglich werden …

## <span id="page-3-2"></span>**1.2 Ansatz**

Kein CD-Player ohne CD-ROM-Laufwerk! Also wurde eine IDE-Schnittstellen-Karte benötigt. Die existierende GIDE-Karte mit dem FPGA war mir zu kompliziert, weshalb ich mich für die MC-IDE-Karte entschieden habe, auf der ein PIO 8255A seinen Dienst tut.

Das Ton-Signal des CD-ROM-Laufwerks sollte über den 2. Eingang des I2C-Sound-ICs TDA 8425 auf der NKC-Tunerkarte verarbeitet werden. Damit konnten wieder Lautstärke, Höhen und Bässe eingestellt werden.

## <span id="page-3-3"></span>**1.3 Aktueller Stand**

In Kürze liegt eine industrielle Platine für den Nachbau vor.

Das CD-Player-Programm liegt in Version 1.0 vor.

# <span id="page-3-4"></span>**2 Beschreibung des Konzepts**

Das Konzept des **NKC-CD-Players** besteht darin, ein **CD-ROM-Laufwerk** über eine **IDE-Schnittstelle** an den NKC anzubinden und dieses als **ATAPI-Gerät** mit einem Programm anzusteuern.

Der **Audioausgang des CD-ROM-Laufwerks** wird an den **2. Eingang des I2C-Soundbausteins** auf der Tunerkarte geführt.

Folgende aktive Komponenten werden einsetzt:

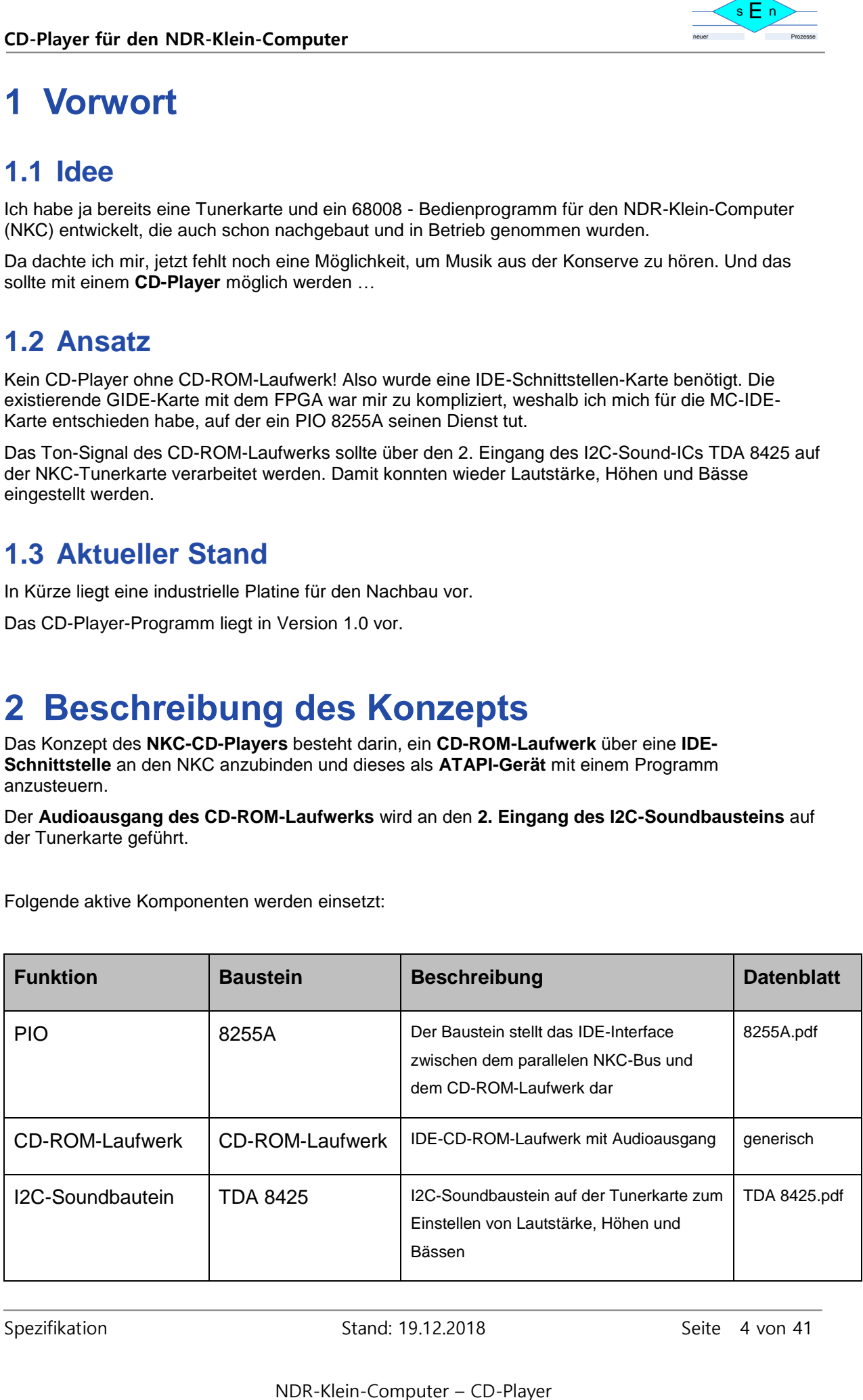

# <span id="page-4-0"></span>**3 Schaltungsprinzip**

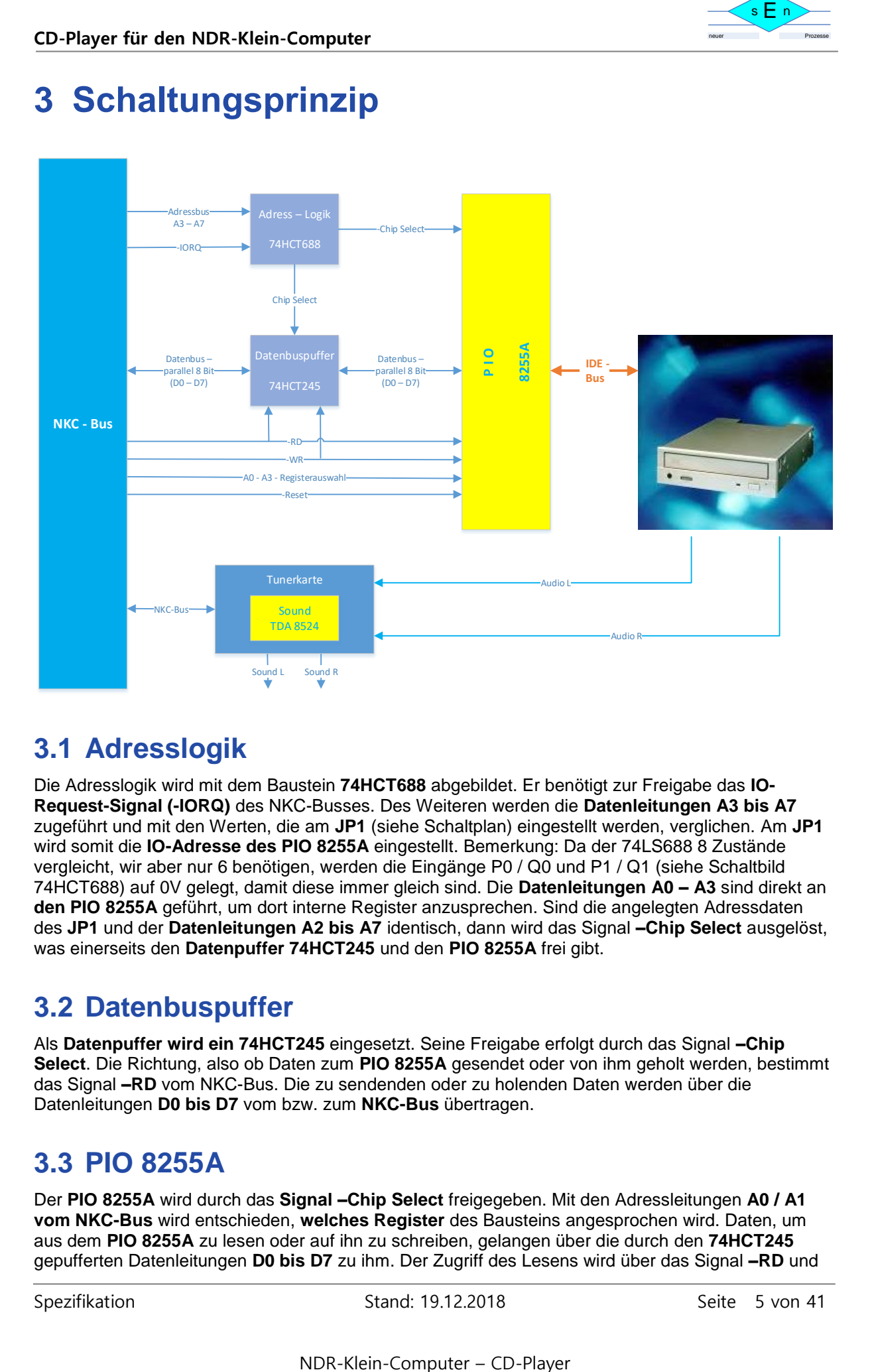

## <span id="page-4-1"></span>**3.1 Adresslogik**

Die Adresslogik wird mit dem Baustein **74HCT688** abgebildet. Er benötigt zur Freigabe das **IO-Request-Signal (-IORQ)** des NKC-Busses. Des Weiteren werden die **Datenleitungen A3 bis A7**  zugeführt und mit den Werten, die am **JP1** (siehe Schaltplan) eingestellt werden, verglichen. Am **JP1**  wird somit die **IO-Adresse des PIO 8255A** eingestellt. Bemerkung: Da der 74LS688 8 Zustände vergleicht, wir aber nur 6 benötigen, werden die Eingänge P0 / Q0 und P1 / Q1 (siehe Schaltbild 74HCT688) auf 0V gelegt, damit diese immer gleich sind. Die **Datenleitungen A0 – A3** sind direkt an **den PIO 8255A** geführt, um dort interne Register anzusprechen. Sind die angelegten Adressdaten des **JP1** und der **Datenleitungen A2 bis A7** identisch, dann wird das Signal **–Chip Select** ausgelöst, was einerseits den **Datenpuffer 74HCT245** und den **PIO 8255A** frei gibt.

## <span id="page-4-2"></span>**3.2 Datenbuspuffer**

Als **Datenpuffer wird ein 74HCT245** eingesetzt. Seine Freigabe erfolgt durch das Signal **–Chip Select**. Die Richtung, also ob Daten zum **PIO 8255A** gesendet oder von ihm geholt werden, bestimmt das Signal **–RD** vom NKC-Bus. Die zu sendenden oder zu holenden Daten werden über die Datenleitungen **D0 bis D7** vom bzw. zum **NKC-Bus** übertragen.

## <span id="page-4-3"></span>**3.3 PIO 8255A**

Der **PIO 8255A** wird durch das **Signal –Chip Select** freigegeben. Mit den Adressleitungen **A0 / A1 vom NKC-Bus** wird entschieden, **welches Register** des Bausteins angesprochen wird. Daten, um aus dem **PIO 8255A** zu lesen oder auf ihn zu schreiben, gelangen über die durch den **74HCT245** gepufferten Datenleitungen **D0 bis D7** zu ihm. Der Zugriff des Lesens wird über das Signal **–RD** und

Spezifikation Stand: 19.12.2018 Stand: 19.12.2018

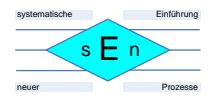

der des Schreibens über das Signal **–WR** des NKC-Busses ausgelöst. Zudem ist das **–Reset-Signal** des NKC-Busses an den **PIO 8255A** gelegt, um ihn bei einem System-Reset zurückzusetzen.

#### **Blockschaltbild:**

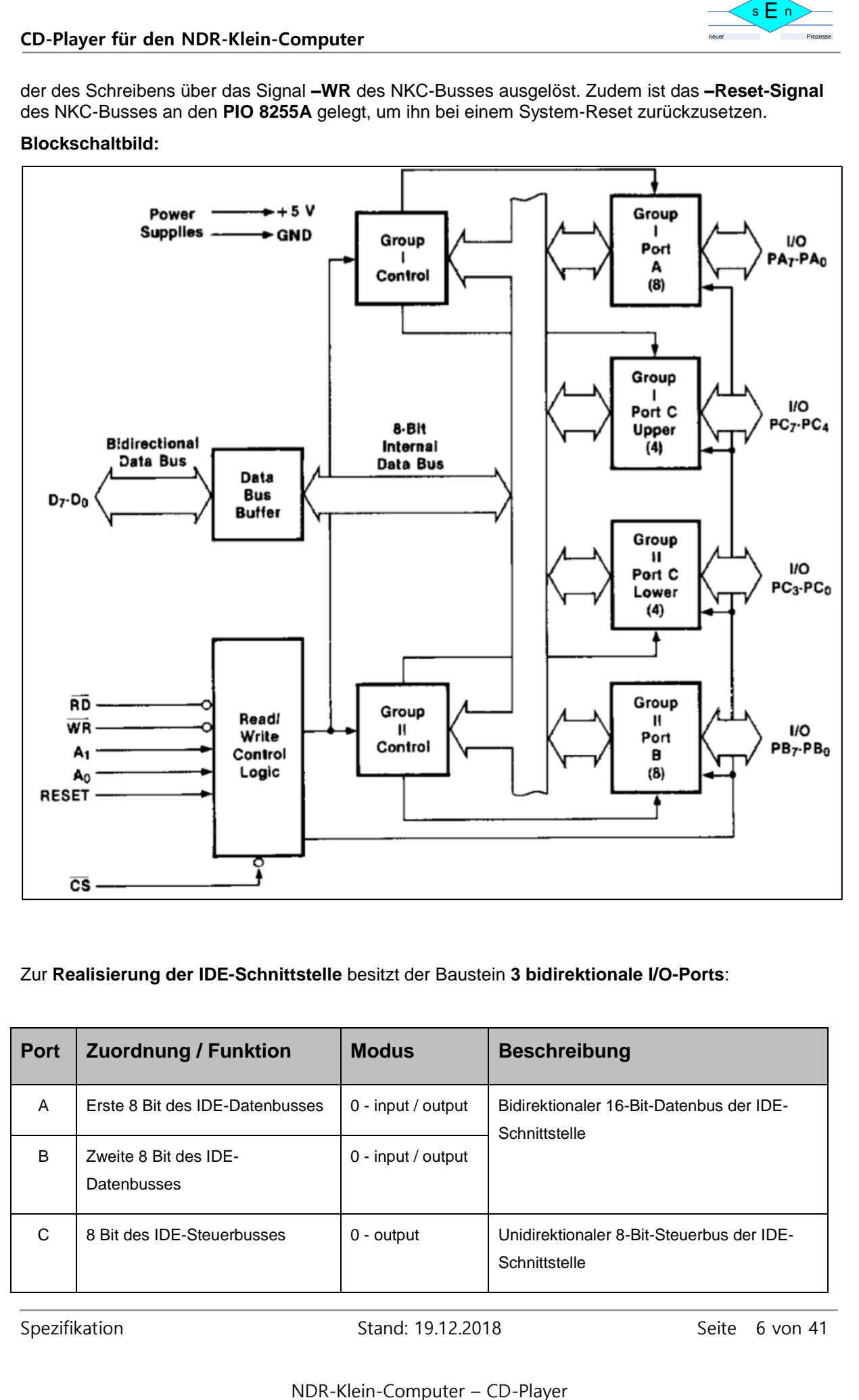

#### Zur **Realisierung der IDE-Schnittstelle** besitzt der Baustein **3 bidirektionale I/O-Ports**:

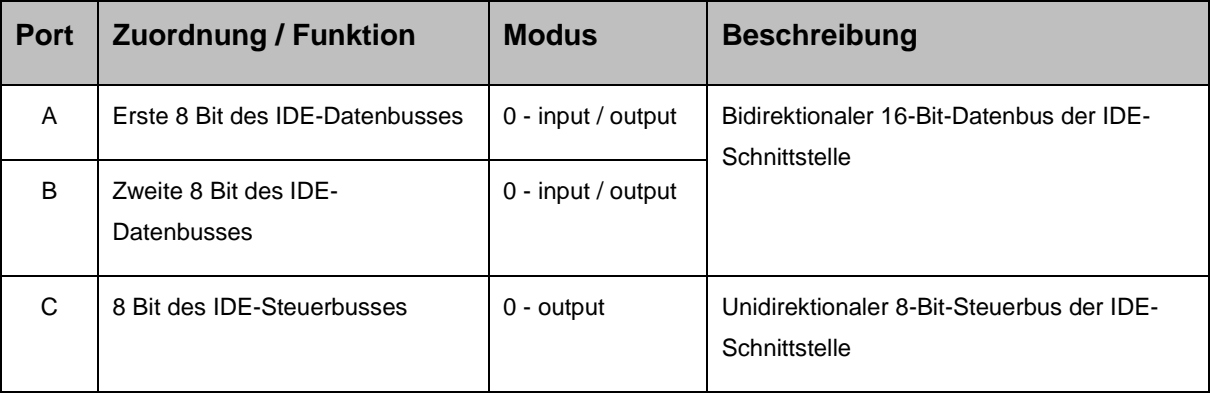

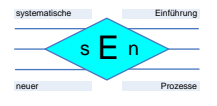

Für die hier benötigten Zwecke reicht es, den "Mode 0 - basic operation" des Bausteins einzusetzen. Wie dieser für **Lesen und Schreiben der I/O-Ports** angewendet wird, ist der untenstehenden Abbildung zu entnehmen. Außerdem wird darauf bei der Beschreibung des 68008-Programms in Kapitel 6 eingegangen.

#### **Modes**

are detailed below.

#### Mode 0

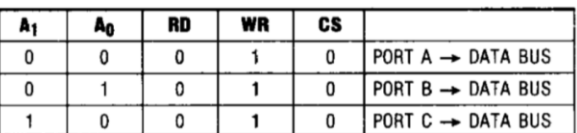

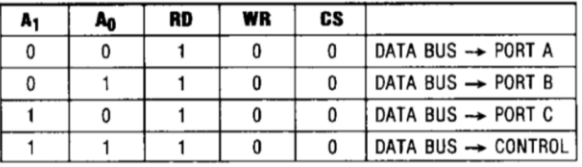

# <span id="page-6-0"></span>**4 IDE-Schnittstelle**

Der **PIO 8255A** übersetzt die **parallelen 8-Bit-IO-Daten** des NKC in die **parallelen Daten der IDE-Schnittstelle** um und umgekehrt, um das CD-ROM-Laufwerk anzusprechen. Die **IDE-Schnittstelle** ist folgendermaßen aufgebaut:

## <span id="page-6-1"></span>**4.1 Belegung des 40-poligen IDE-Steckers**

#### **Layout des Steckers:**

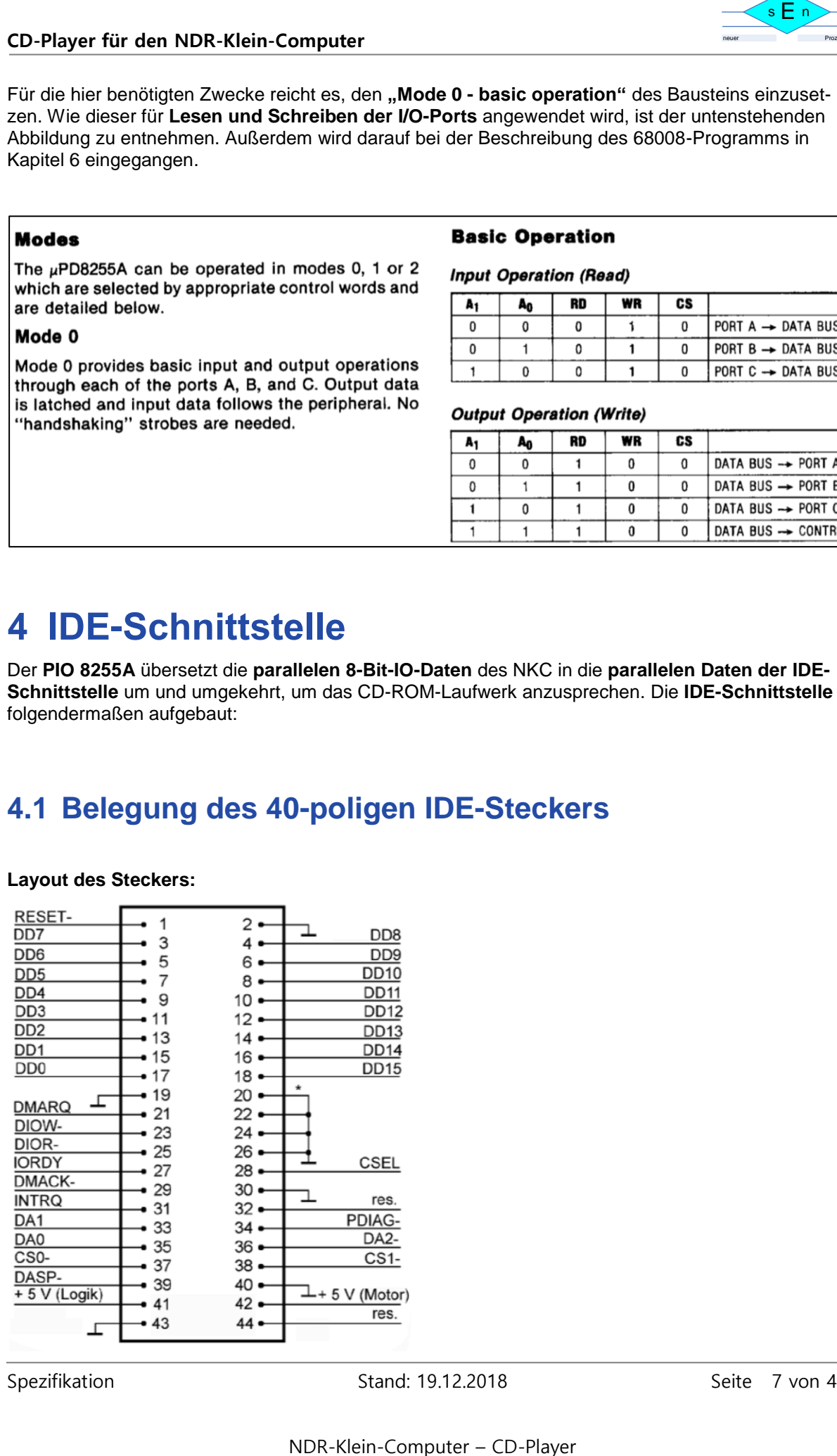

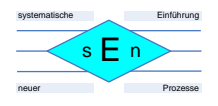

#### **Beschreibung der PINs / Signale:**

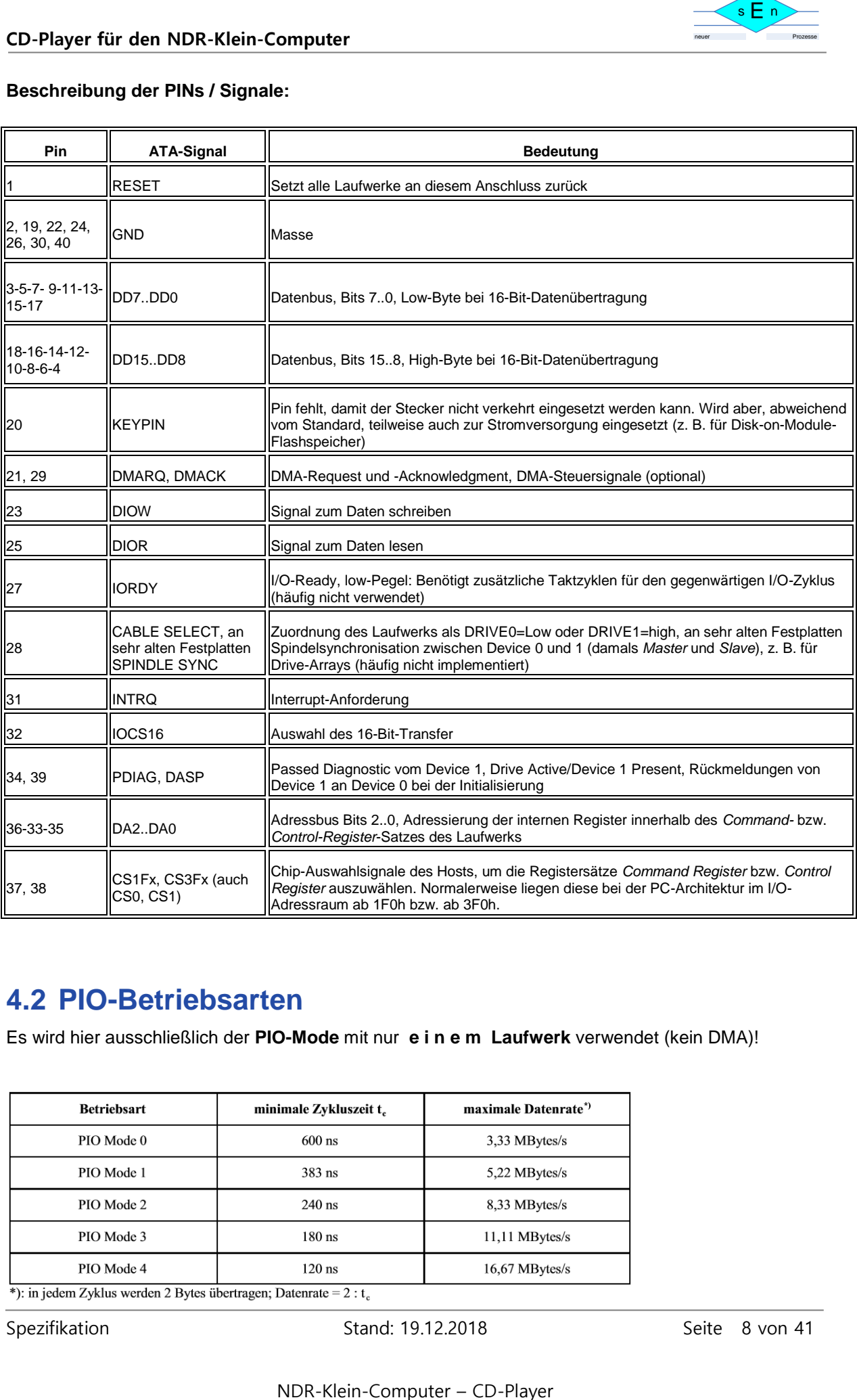

### <span id="page-7-0"></span>**4.2 PIO-Betriebsarten**

Es wird hier ausschließlich der **PIO-Mode** mit nur **e i n e m Laufwerk** verwendet (kein DMA)!

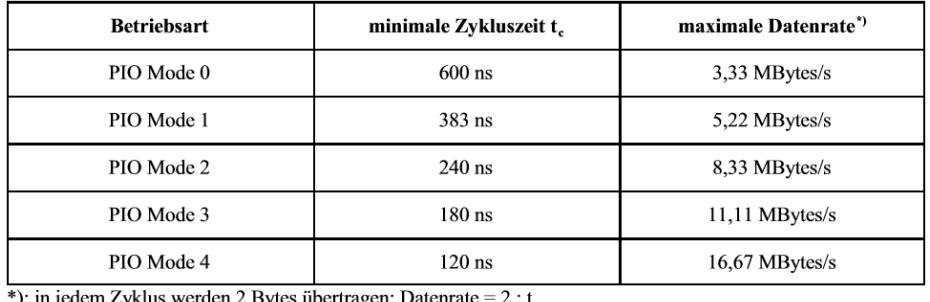

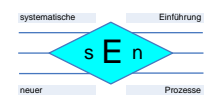

## <span id="page-8-0"></span>**4.3 Schnittstellenkommunikation**

**Kommunikation zwischen PIO 8255A (Host) und CD-ROM-Laufwerk (Gerät):**

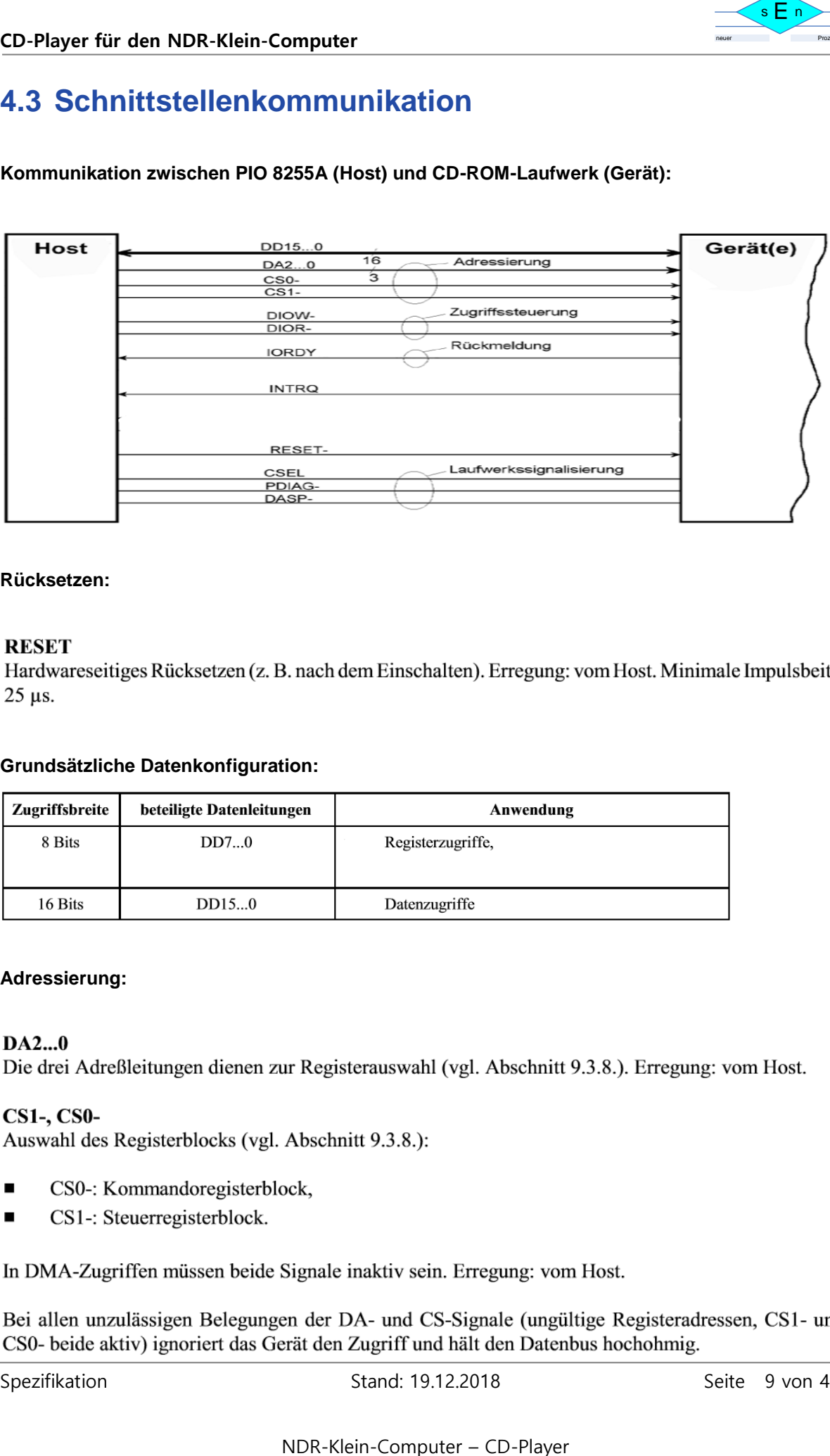

#### **Rücksetzen:**

#### **RESET**

 $25 \text{ }\mu\text{s}$ .

#### **Grundsätzliche Datenkonfiguration:**

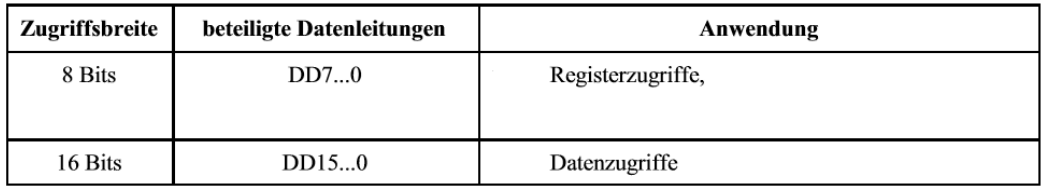

#### **Adressierung:**

#### $DA2...0$

#### **CS1-, CS0-**

- $\blacksquare$
- CS1-: Steuerregisterblock.  $\blacksquare$

Spezifikation Stand: 19.12.2018 Stand: 19.12.2018

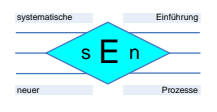

#### **Gerätezuweisung:**

#### **CSEL**

ist:

- 
- п

#### **Zugriffssteuerung:**

9.38, Tabellen 9.15, 9.16).

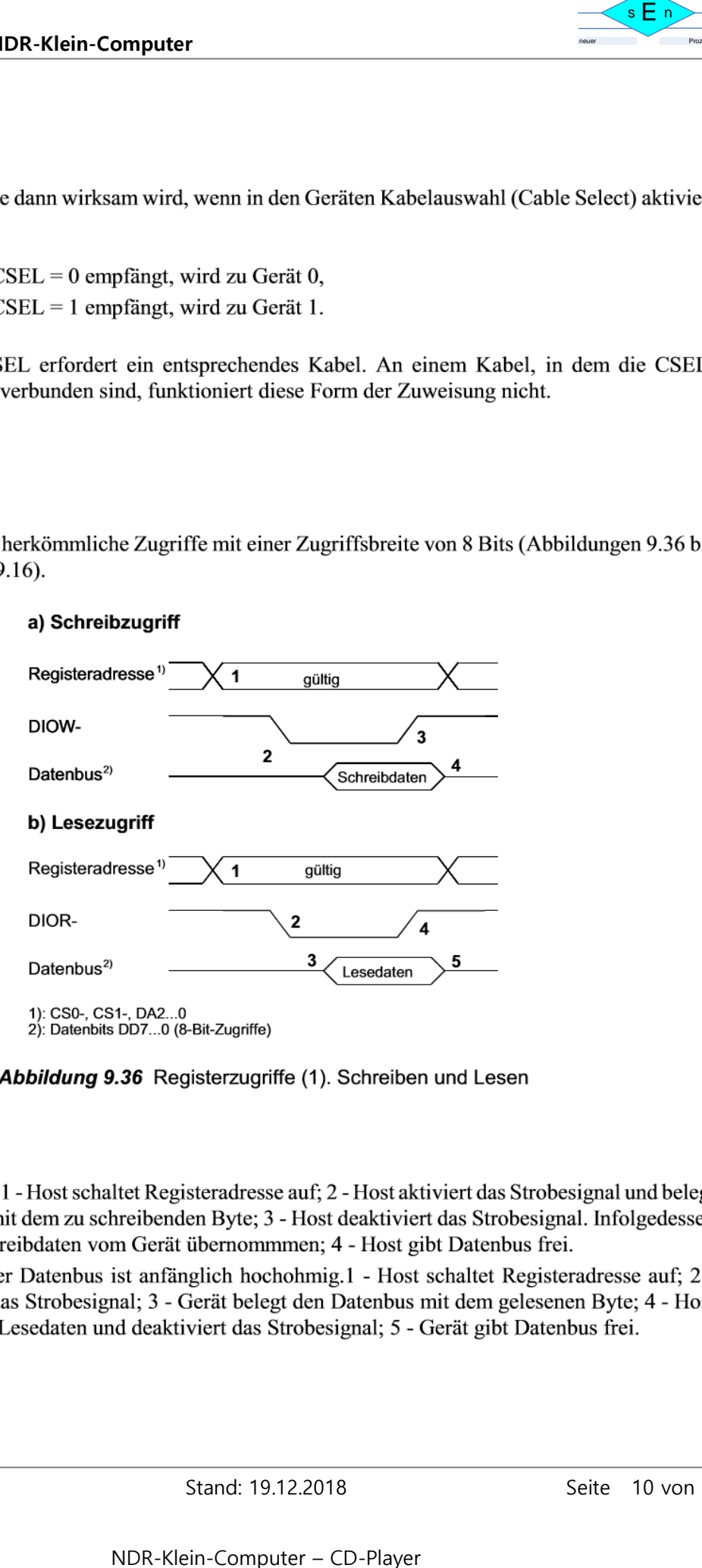

#### Erklärung:

- a)
- $b)$

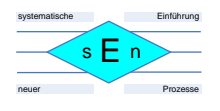

#### **DIOW-** (Ultra DMA: STOP)

- Low-High-Flanke.
- п Übertragungsablaufs an.

- п Low-High-Flanke.
- **Example 18**<br>
In hängt von der Betriebsart ab:<br>
In hängt von der Betriebsart ab:<br>
In hängt von der Betriebsart ab:<br>
Iningt von Host. Vor Beginn der Datenübertragung muß der liestingen während der laufenden Übertragung sei
- п

- weise ab Modus 3).
- 
- 

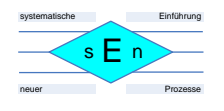

## <span id="page-11-0"></span>**4.4 ATA- und ATAPI-Geräte in der IDE-Schnittstelle**

**ATA-Geräte (Festplatten)** werden mit bestimmten **Commands** angesteuert. Für **ATAPI-Geräte (CD-ROM)** ist dieser Satz an Kommandos zum Teil gegenüber Standard-ATA-Geräten eingeschränkt aber an anderer Stelle auch erweitert. (Für genaue Beschreibung siehe "sff8020i.pdf".):

Ein **Command** wird durch **Beschreiben der Register** des Geräts abgesetzt. Der Registersatz wird auch "Task File" genannt.

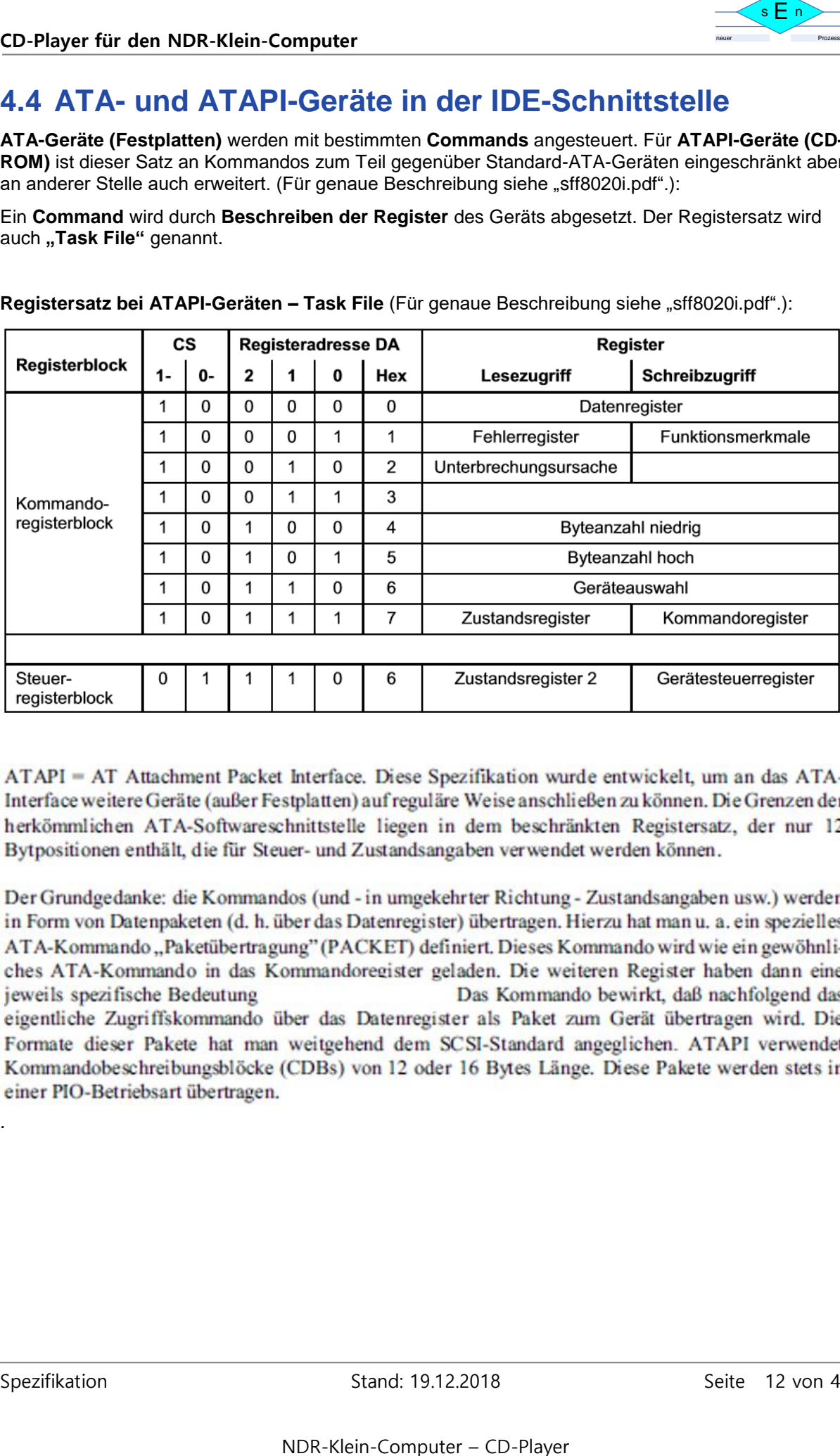

**Registersatz bei ATAPI-Geräten – Task File** (Für genaue Beschreibung siehe "sff8020i.pdf".):

jeweils spezifische Bedeutung

.

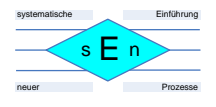

#### Liste der ATA-Kommandos für ATAPI-Geräte (Für genaue Beschreibung siehe "sff8020i.pdf".):

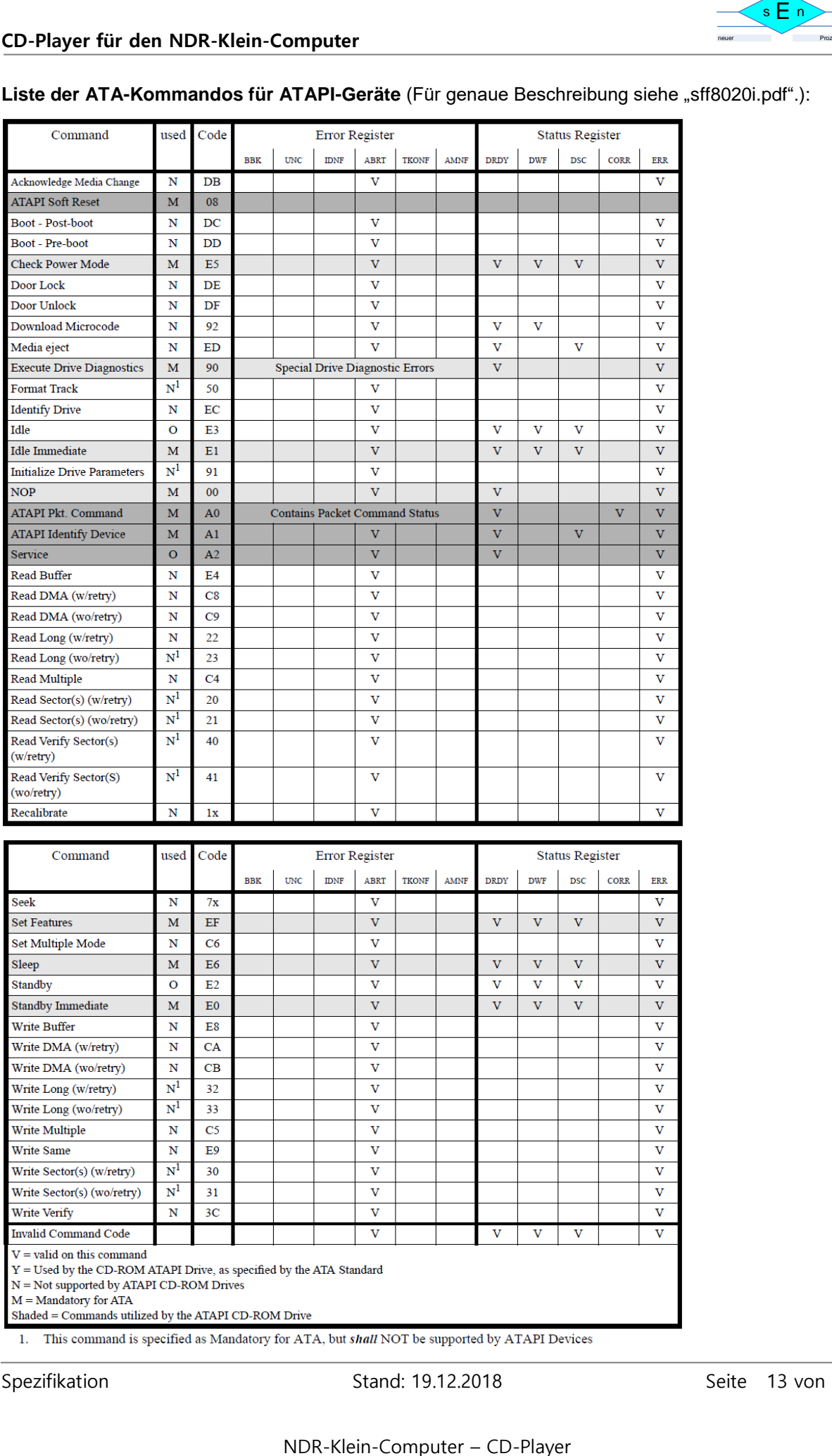

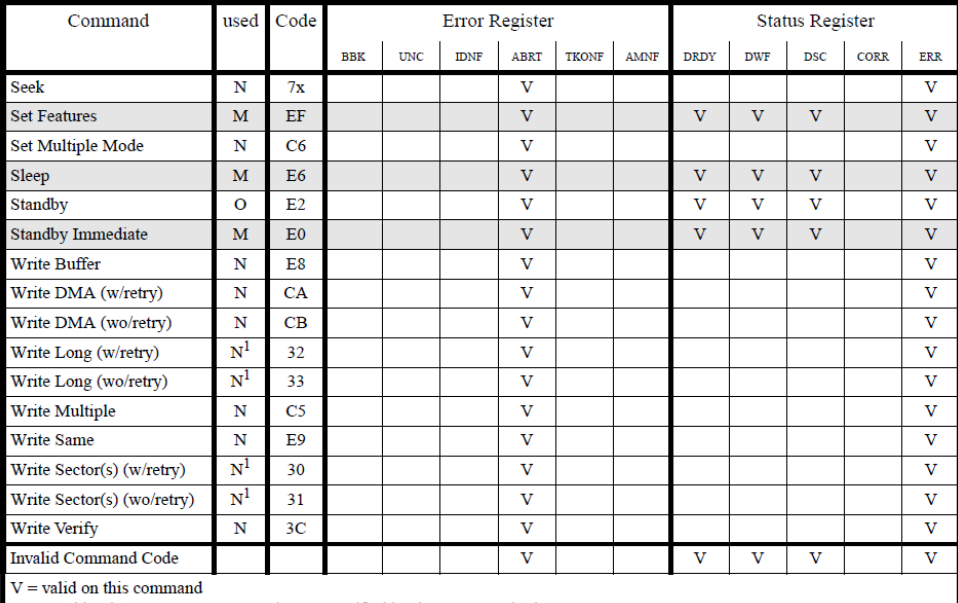

 $N = Not supported by ATAPI CDCROM  
\nN = Not supported by ATAPI CDCB-ROM  
\nDrives M = Mandatory for ATA$ 

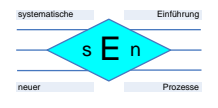

Ein **"Command"** besitzt eine **Parameterliste**, mit der die **Register des Task Files** geschrieben werden. Hier ein Beispiel für das Command "IDENTIFY DEVICE":

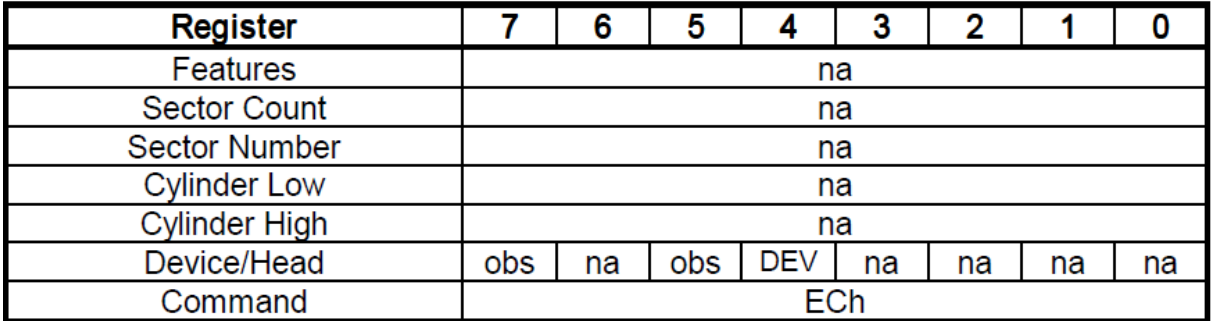

 $na = not available, obs = obsolete, DEV = device 0/1$ 

## <span id="page-13-0"></span>**4.5 ATAPI-Command Packets**

Mit dem ATA-Kommando "ATAPI-Packet-Command" werden ein "Command Packet" und dessen Parameter an das ATAPI-Gerät übertragen. Ein "Command Packet" wird - im Gegensatz zu einem ATA Command - über das Datenregister übertragen und nicht den "Task File"!

Liste der "Command Packets" (Für genaue Beschreibung siehe "sff8020i.pdf".):

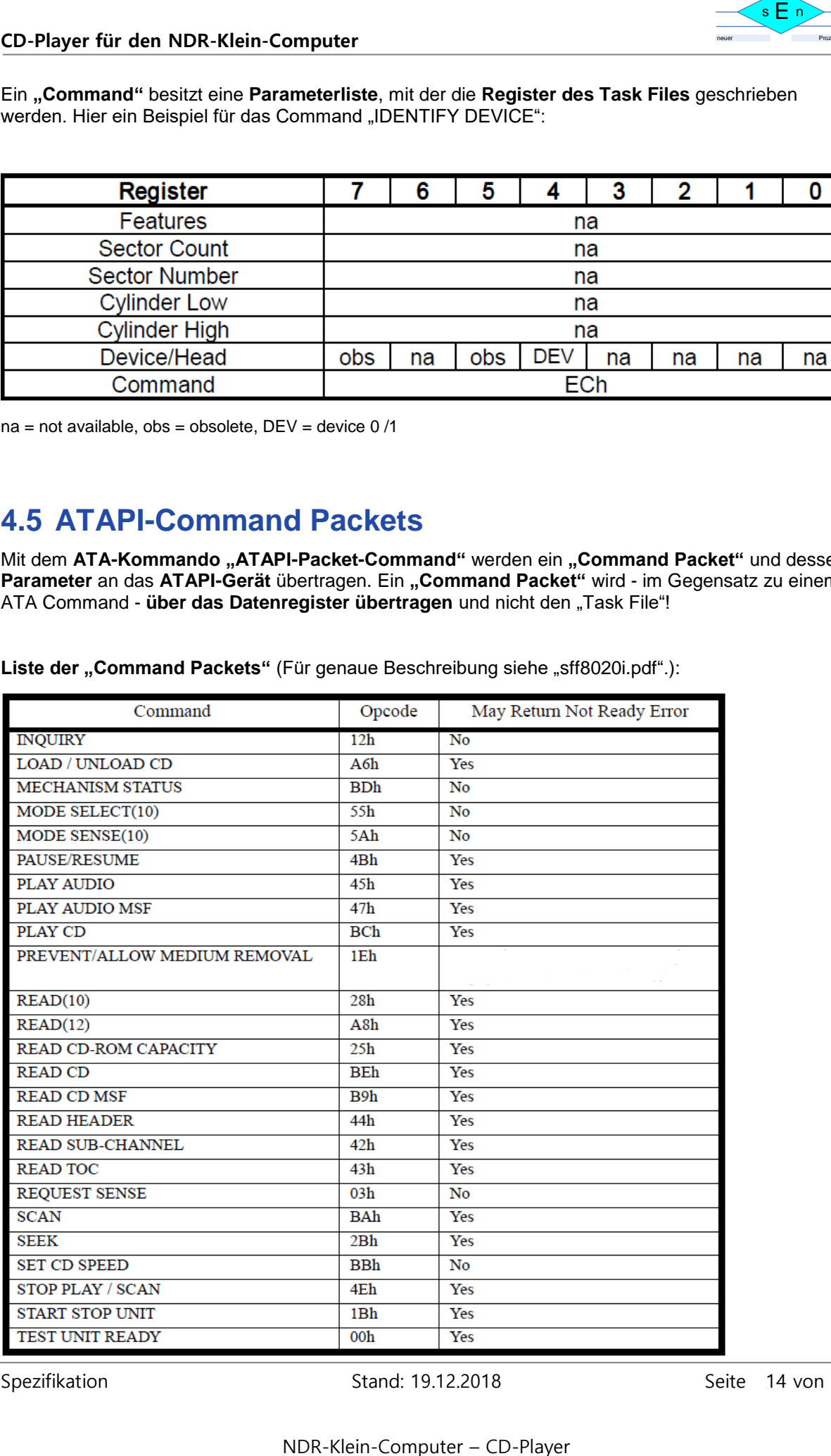

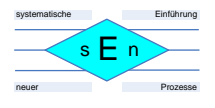

Ein **"Command Packet"** besitzt eine **Parameterliste**, die über das Datenregister übertragen wird und im Standard so aussieht. Der "Operation Code" entspricht z.B. \$BC für das Packet "PLAY CD":

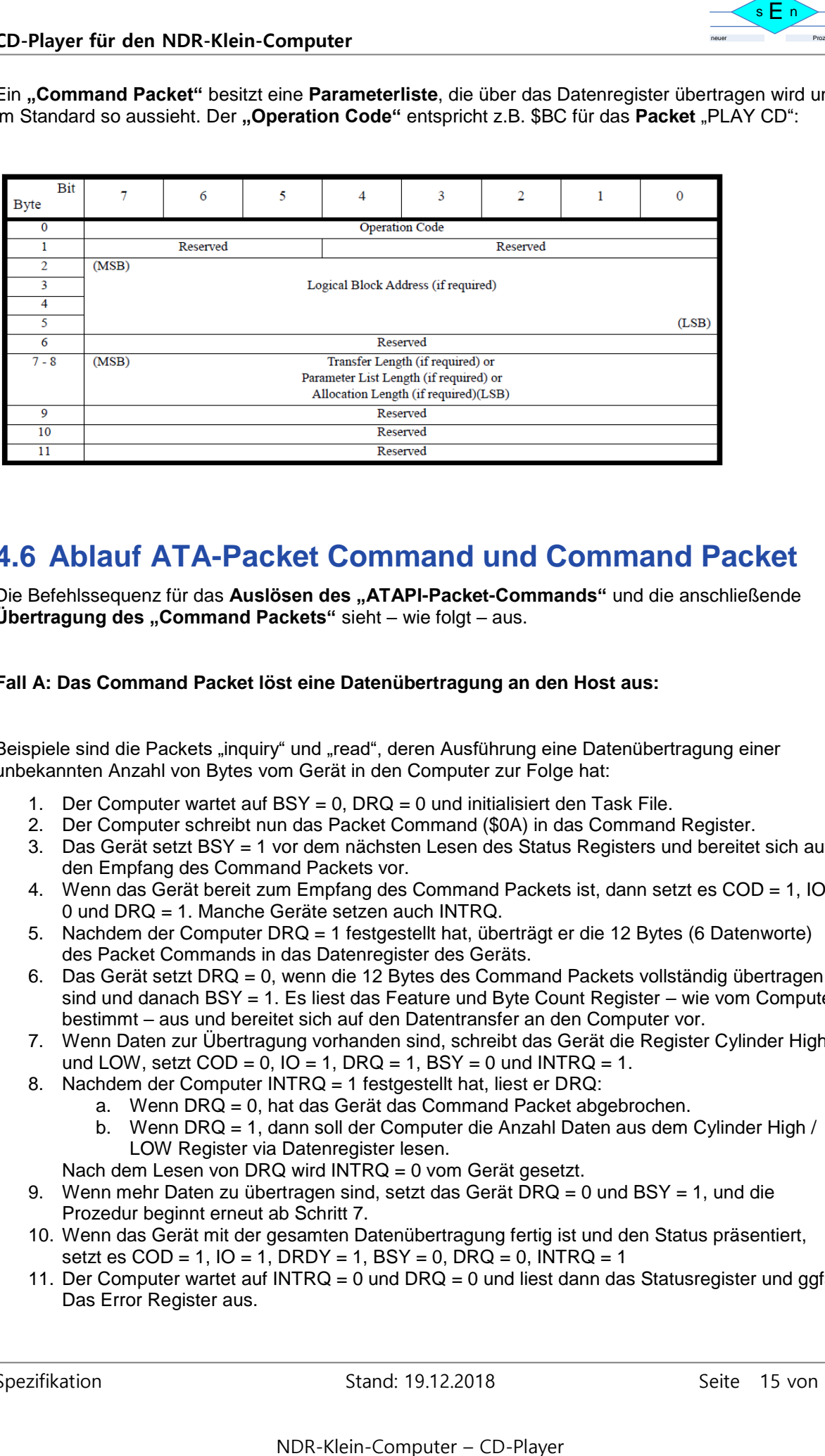

## <span id="page-14-0"></span>**4.6 Ablauf ATA-Packet Command und Command Packet**

Die Befehlssequenz für das **Auslösen des "ATAPI-Packet-Commands"** und die anschließende **Übertragung des "Command Packets"** sieht – wie folgt – aus.

**Fall A: Das Command Packet löst eine Datenübertragung an den Host aus:**

Beispiele sind die Packets "inquiry" und "read", deren Ausführung eine Datenübertragung einer unbekannten Anzahl von Bytes vom Gerät in den Computer zur Folge hat:

- 1. Der Computer wartet auf BSY = 0, DRQ = 0 und initialisiert den Task File.
- 2. Der Computer schreibt nun das Packet Command (\$0A) in das Command Register.
- 3. Das Gerät setzt BSY = 1 vor dem nächsten Lesen des Status Registers und bereitet sich auf den Empfang des Command Packets vor.
- 4. Wenn das Gerät bereit zum Empfang des Command Packets ist, dann setzt es COD = 1, IO = 0 und DRQ = 1. Manche Geräte setzen auch INTRQ.
- 5. Nachdem der Computer DRQ = 1 festgestellt hat, überträgt er die 12 Bytes (6 Datenworte) des Packet Commands in das Datenregister des Geräts.
- 6. Das Gerät setzt DRQ = 0, wenn die 12 Bytes des Command Packets vollständig übertragen sind und danach BSY = 1. Es liest das Feature und Byte Count Register – wie vom Computer bestimmt – aus und bereitet sich auf den Datentransfer an den Computer vor.
- 7. Wenn Daten zur Übertragung vorhanden sind, schreibt das Gerät die Register Cylinder High und LOW, setzt  $COD = 0$ ,  $IO = 1$ ,  $DRQ = 1$ ,  $BSY = 0$  und  $INTRQ = 1$ .
- 8. Nachdem der Computer INTRQ = 1 festgestellt hat, liest er DRQ:
	- a. Wenn DRQ = 0, hat das Gerät das Command Packet abgebrochen.
		- b. Wenn DRQ = 1, dann soll der Computer die Anzahl Daten aus dem Cylinder High / LOW Register via Datenregister lesen.

Nach dem Lesen von DRQ wird INTRQ = 0 vom Gerät gesetzt.

- 9. Wenn mehr Daten zu übertragen sind, setzt das Gerät  $\overline{D}RQ = 0$  und BSY = 1, und die Prozedur beginnt erneut ab Schritt 7.
- 10. Wenn das Gerät mit der gesamten Datenübertragung fertig ist und den Status präsentiert, setzt es  $COD = 1$ ,  $IO = 1$ ,  $DRDY = 1$ ,  $BSY = 0$ ,  $DRQ = 0$ ,  $NTRQ = 1$
- 11. Der Computer wartet auf INTRQ = 0 und DRQ = 0 und liest dann das Statusregister und ggfs. Das Error Register aus.

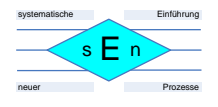

Das Gerät verwendet das DRQ-Signal um anzuzeigen, dass es zum Datentransfer bereit ist. Es wird während des Transfers des letzten Bytes auf "Null" gesetzt. Das gilt sowohl für das Command Packet als auch für normale Schreib-/ / Lesedaten!

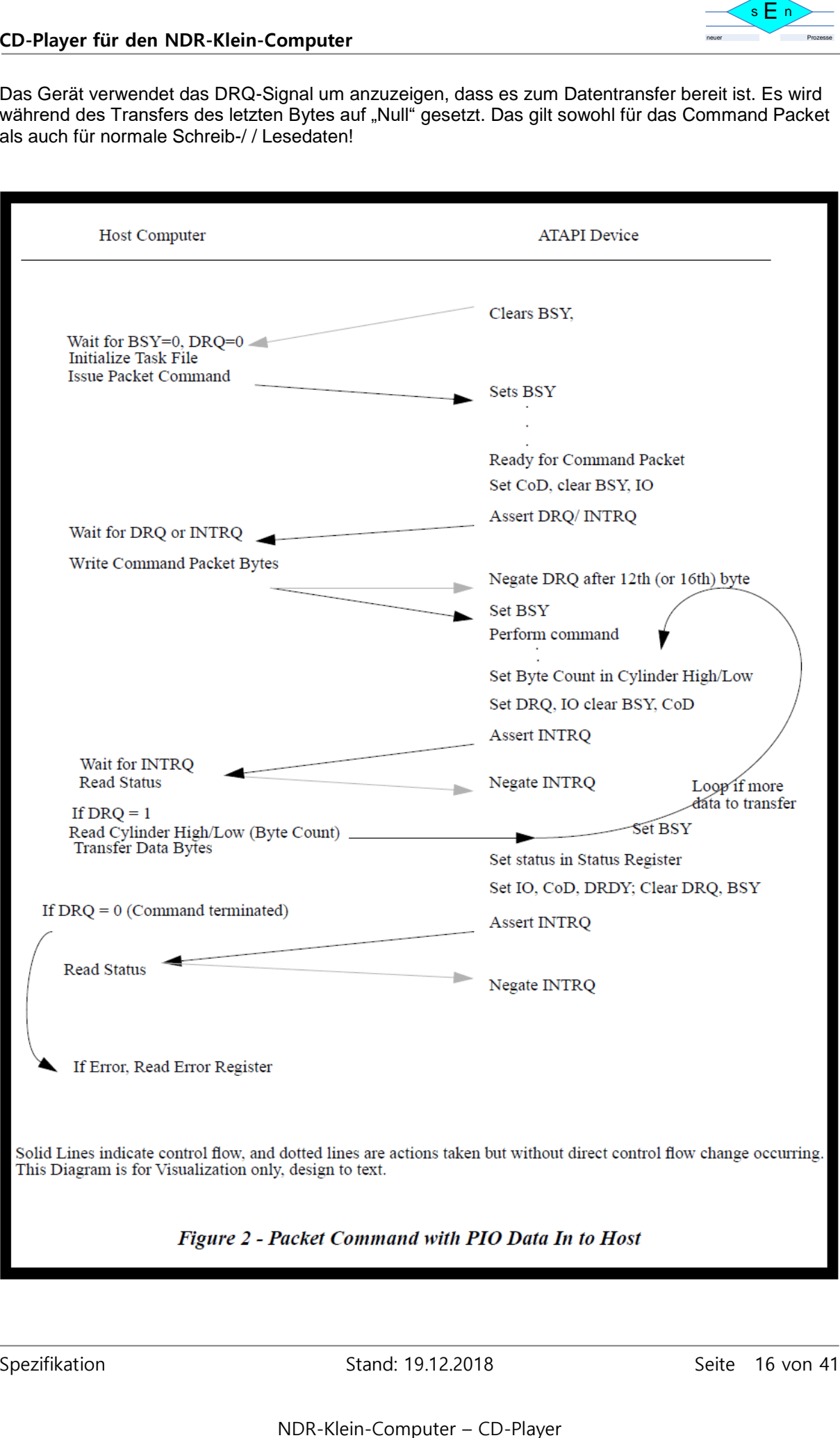

Spezifikation Stand: 19.12.2018 Stand: 19.12.2018

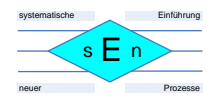

#### **Fall B: Das Command Packet löst eine Datenübertragung an das ATAPI-Gerät aus:**

Beispiel ist das Packet "modeselect", desen Ausführung eine Datenübertragung einer bekannten Anzahl von Bytes vom Computer zum Gerät zur Folge hat:

- 1. Der Computer wartet auf BSY = 0, DRQ = 0 und initialisiert den Task File mit dem Schreiben der notwendigen Parameter in Features, Byte Count und Drive / Head Register.
- 2. Der Computer schreibt nun das Packet Command (\$0A) in das Command Register.
- 3. Das Gerät setzt BSY = 1 vor dem nächsten Lesen des Status Registers und bereitet sich auf den Empfang des Command Packets vor.
- 4. Wenn das Gerät bereit zum Empfang des Command Packets ist, dann setzt es COD = 1, IO = 0 und DRQ = 1. Manche Geräte setzen auch INTRQ.
- 5. Nachdem der Computer DRQ = 1 festgestellt hat, überträgt er die 12 Bytes (6 Datenworte) des Packet Commands in das Datenregister des Geräts.
- 6. Das Gerät setzt DRQ = 0, wenn die 12 Bytes des Command Packets vollständig übertragen sind und danach BSY = 1. Es liest das Feature und Byte Count Register – wie vom Computer bestimmt – aus und bereitet sich auf den Datentransfer vom Computer vor.
- of the Mathematic Translation of the Datentibertragung and das ATAPI-Gerät aus:<br>
Act, desen Ausführung eine Datenübertragung einer bekannten<br>
Act, desen Ausführung eine Datenübertragung einer bekannten<br>
Action Coral 2ur Fo 7. Wenn das Gerät für die Übertragung bereit ist, setzt es den Byte Cound (Cylinder High / LOW Register) auf den Wert, wie viele Daten das Gerät übertragen möchte, setz  $COD = 0$ ,  $IO = 0$ ,  $DRQ = 1$ ,  $BSY = 0$  und  $INTRQ = 1$ .
- 8. Nachdem der Computer INTRQ = 1 festgestellt hat, liest er DRQ:
	- a. Wenn DRQ = 0, hat das Gerät das Command Packet abgebrochen.
	- b. Wenn DRQ = 1, dann soll der Computer die Anzahl Daten aus dem Cylinder High / LOW Register via Datenregister schreiben.
	- Nach dem Lesen von DRQ wird INTRQ = 0 vom Gerät gesetzt.
- 9. Wenn mehr Daten zu übertragen sind, setzt das Gerät DRQ = 0 und BSY = 1, und die Prozedur beginnt erneut ab Schritt 7.
- 10. Wenn das Gerät mit der gesamten Datenübertragung fertig ist und den Status präsentiert, setzt es  $COD = 1$ ,  $IO = 1$ ,  $DRDY = 1$ ,  $BSY = 0$ ,  $DRQ = 0$ ,  $INTRQ = 1$
- 11. Der Computer wartet auf INTRQ = 0 und DRQ = 0 und liest dann das Statusregister und ggfs. Das Error Register aus.

Das Gerät verwendet das DRQ-Signal um anzuzeigen, dass es zum Datentransfer bereit ist. Es wird während des Transfers des letzten Bytes auf "Null" gesetzt. Das gilt sowohl für das Command Packet als auch für normale Schreib-/ / Lesedaten!

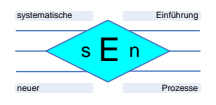

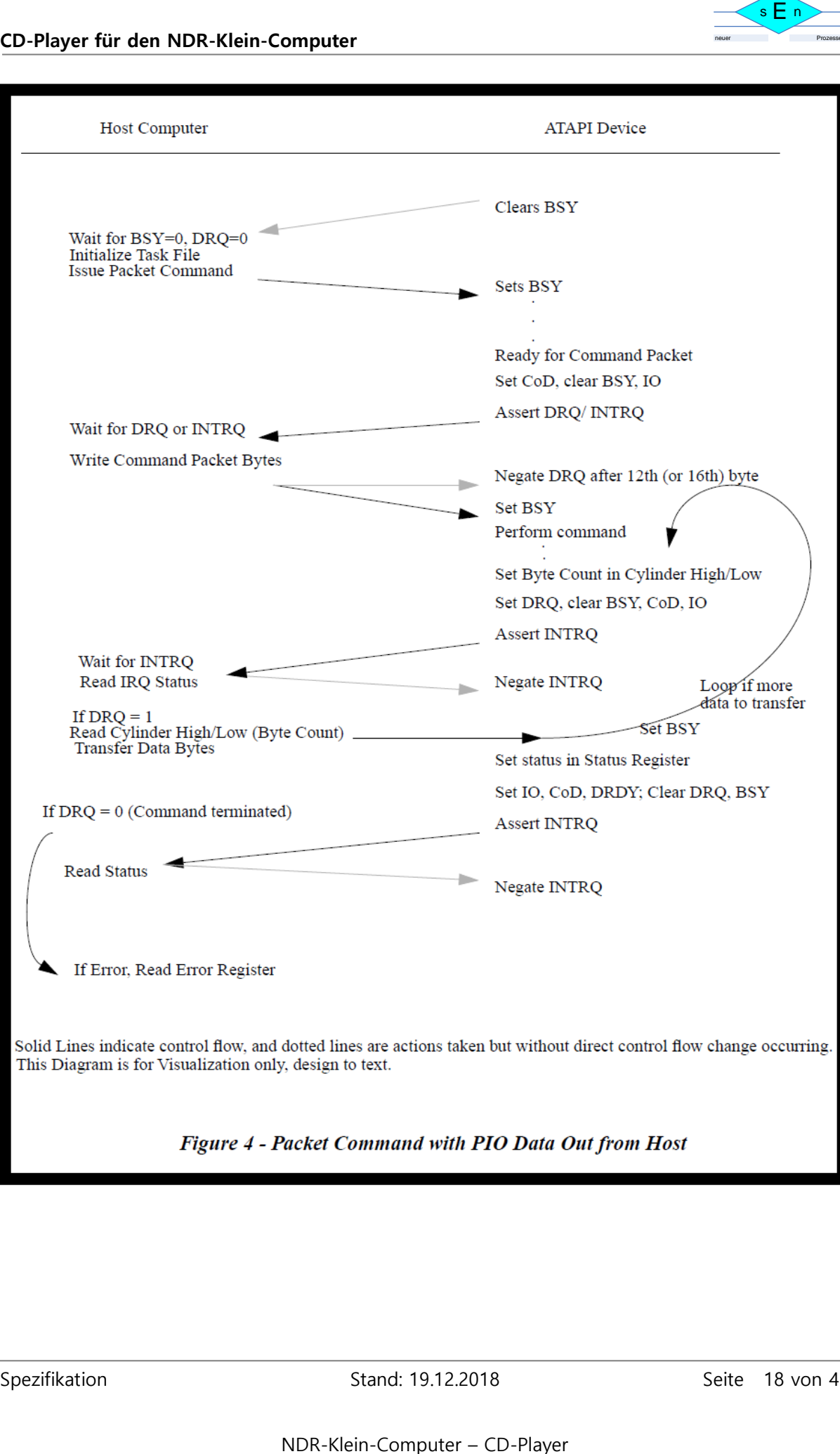

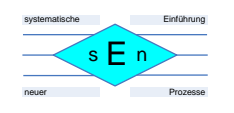

# **5 Schaltplan, Layout, Bestückungsplan und Stückliste NKC-MC-IDE-Karte**

## **5.1 Schaltplan:**

<span id="page-18-1"></span><span id="page-18-0"></span>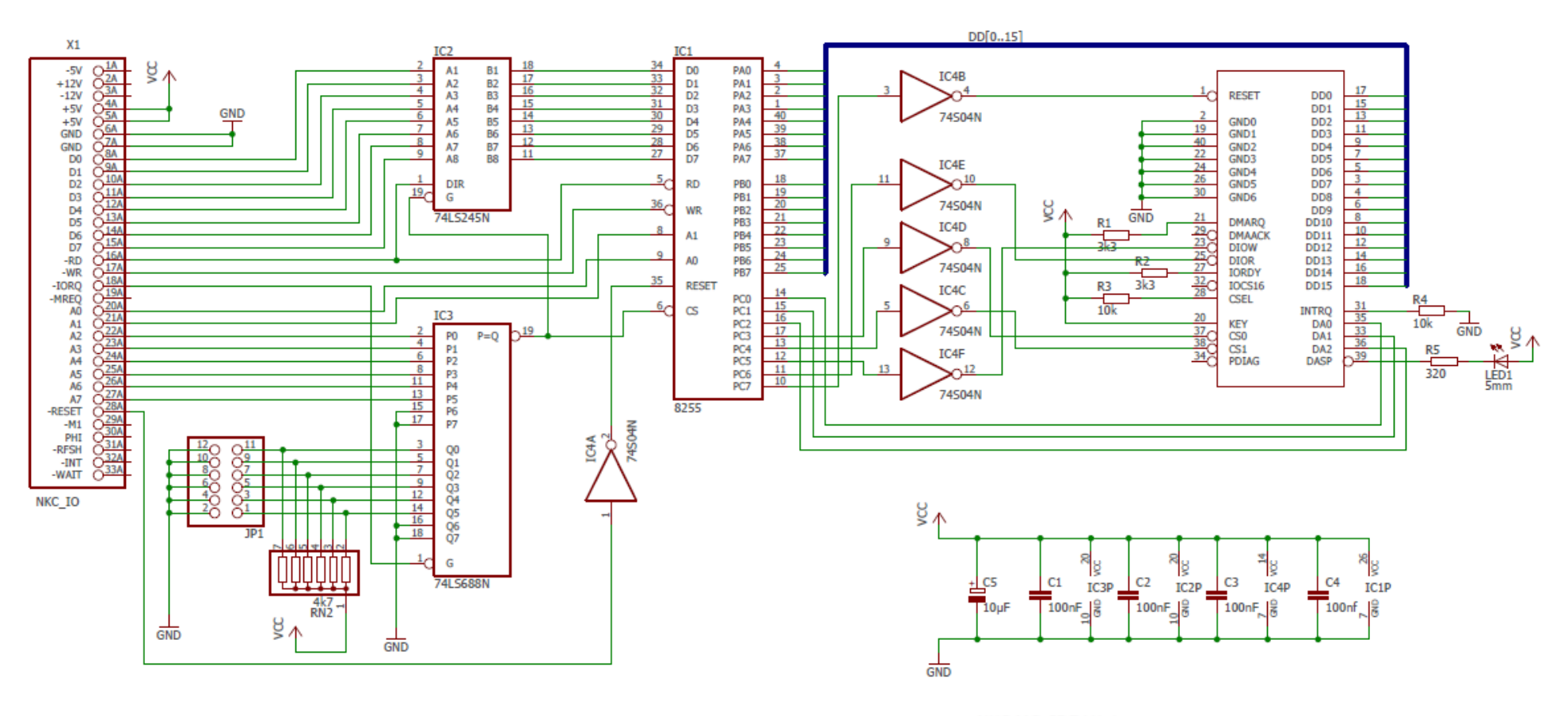

NKC MC\_IDE V1.1 20181216 JM, sEn

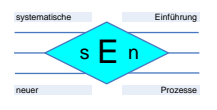

## <span id="page-19-0"></span>**5.2 Layout:**

**Bestückungsseite:**

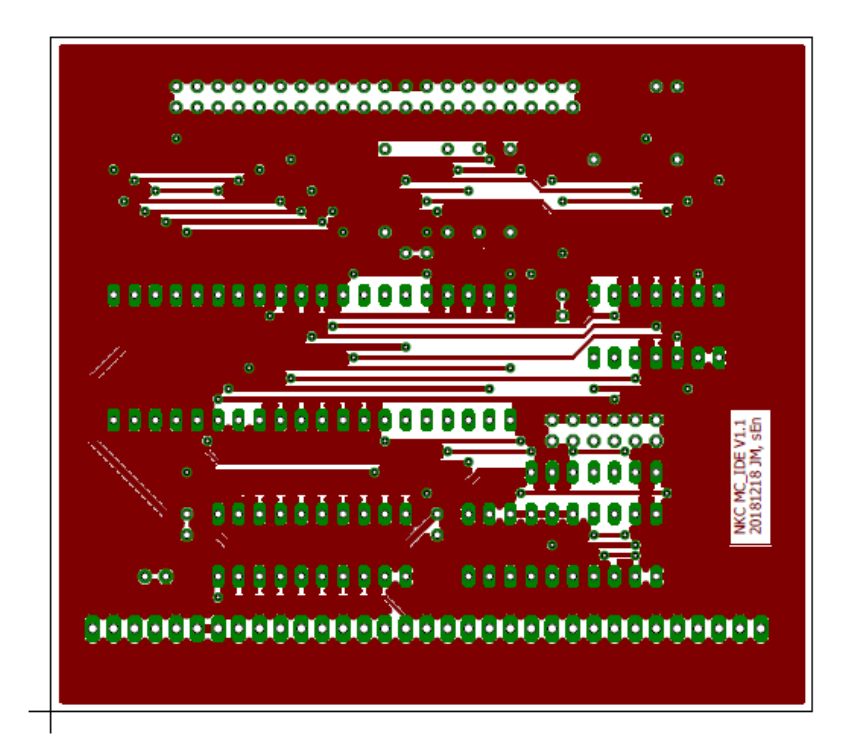

**Rückseite:**

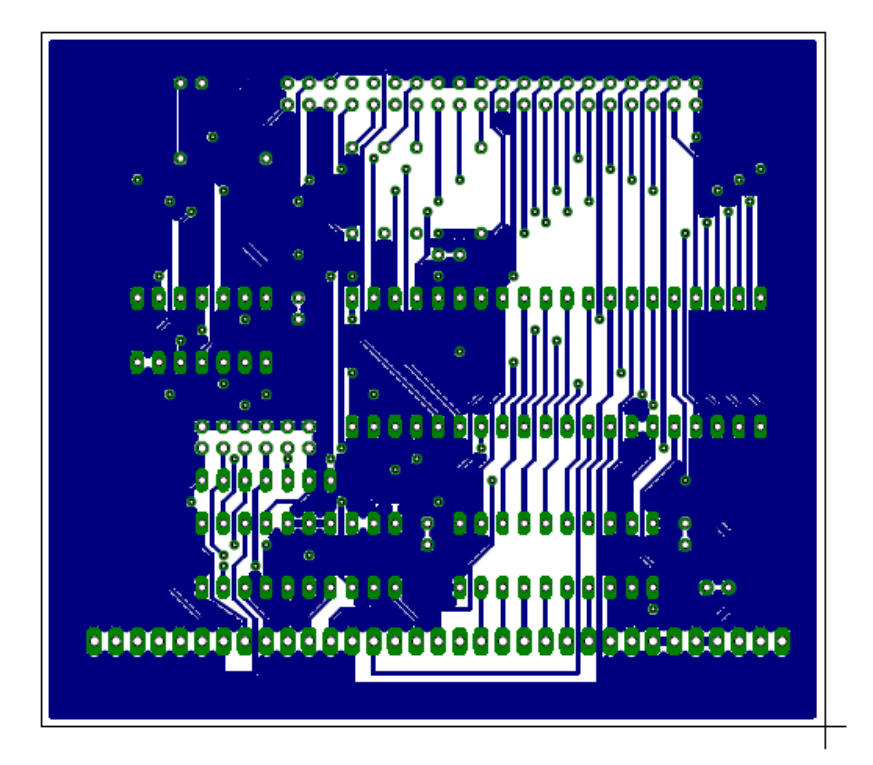

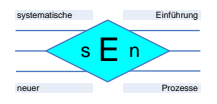

## <span id="page-20-0"></span>**5.3 Bestückungsplan:**

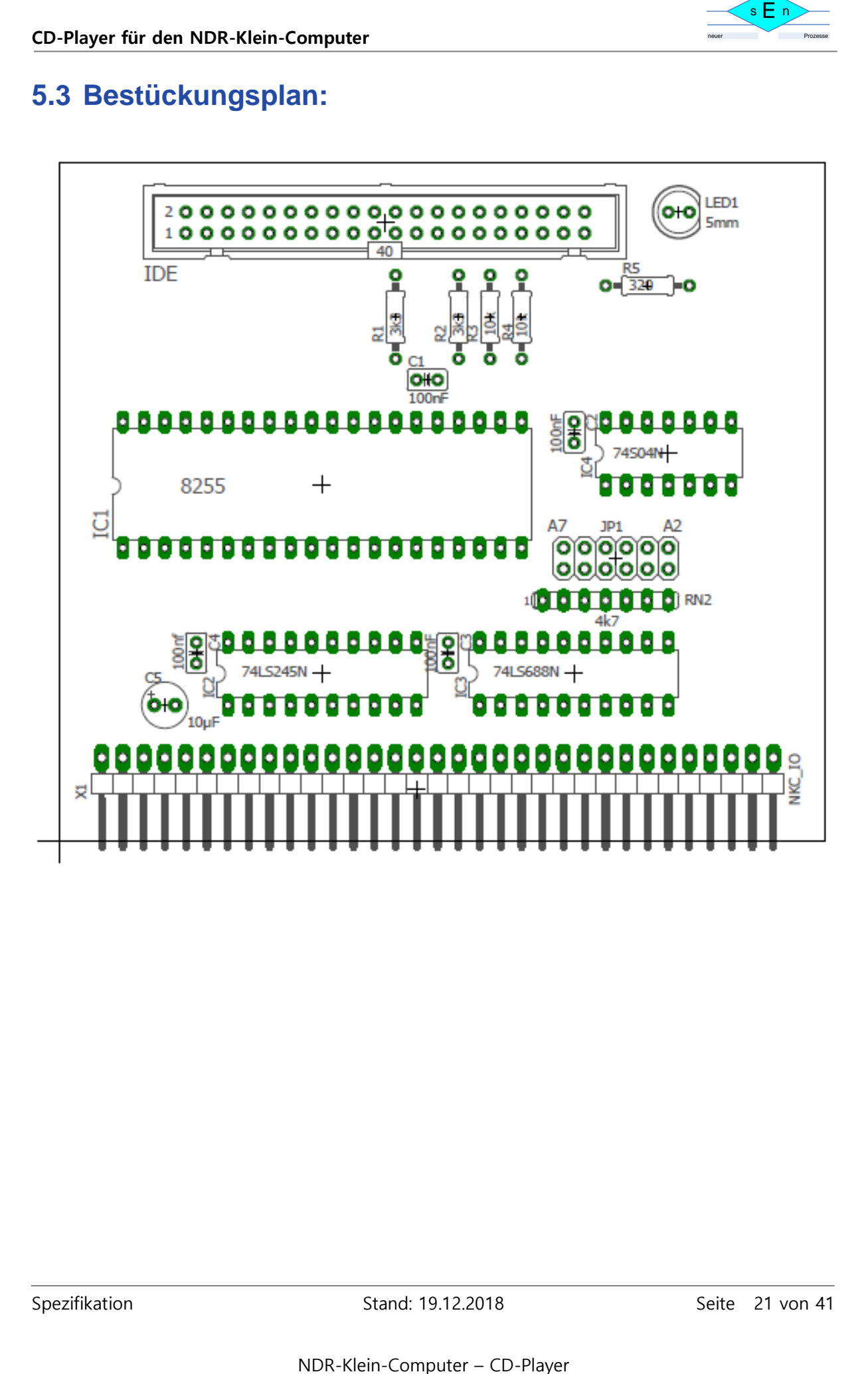

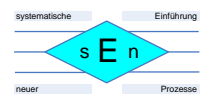

## <span id="page-21-0"></span>**5.4 Stückliste:**

#### **NKC-IDE-Karte**

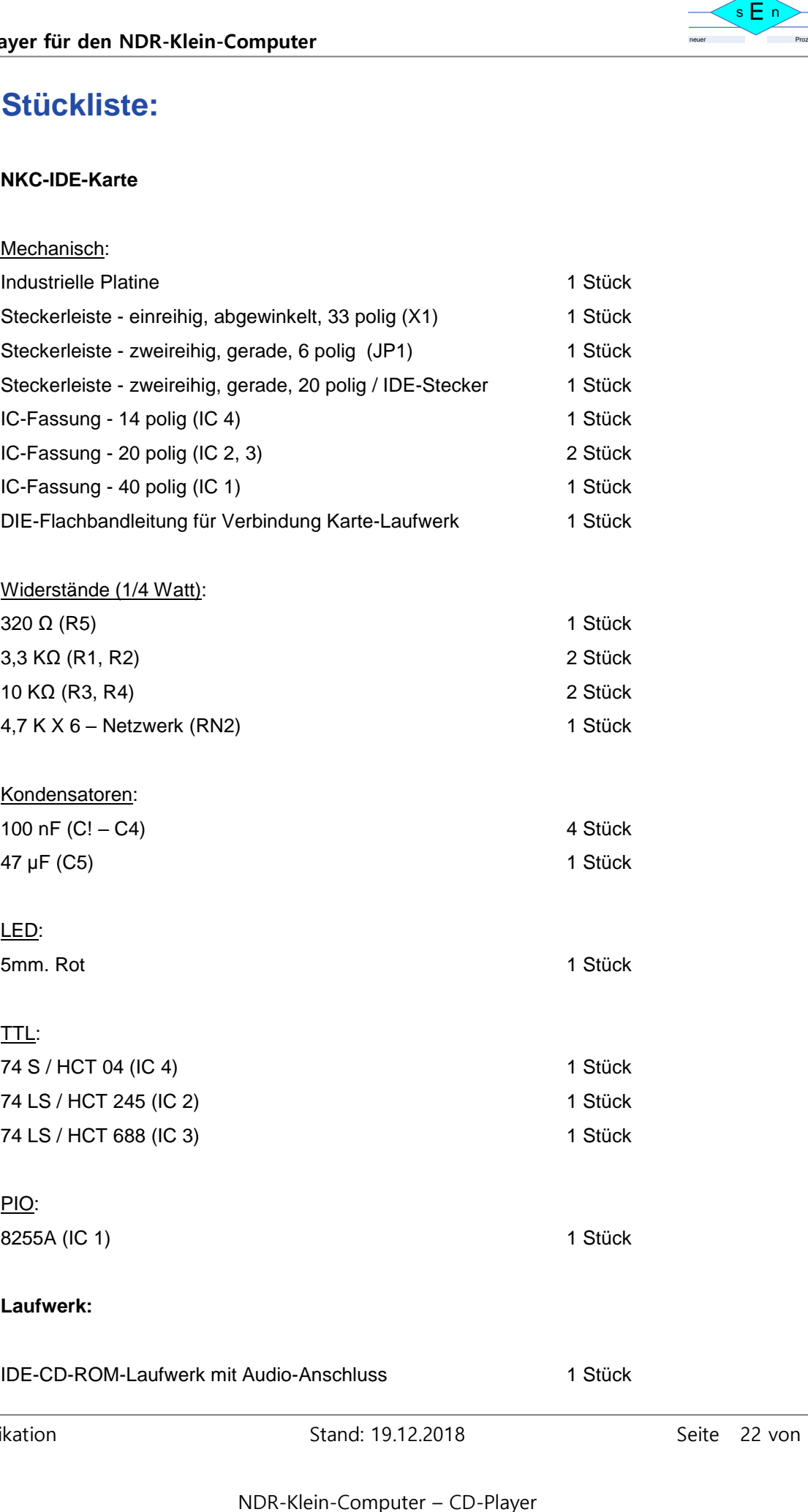

Spezifikation Spezifikation Stand: 19.12.2018 Seite 22 von 41

# <span id="page-22-0"></span>**6 Anmerkungen**

## <span id="page-22-1"></span>**6.1 Eingänge und Ausgänge:**

Hier werden alle Ein- und Ausgänge sowie Steckverbinder und Jumper der NKC-MC-IDE-Karte und des CD-ROM-Laufwerks beschrieben:

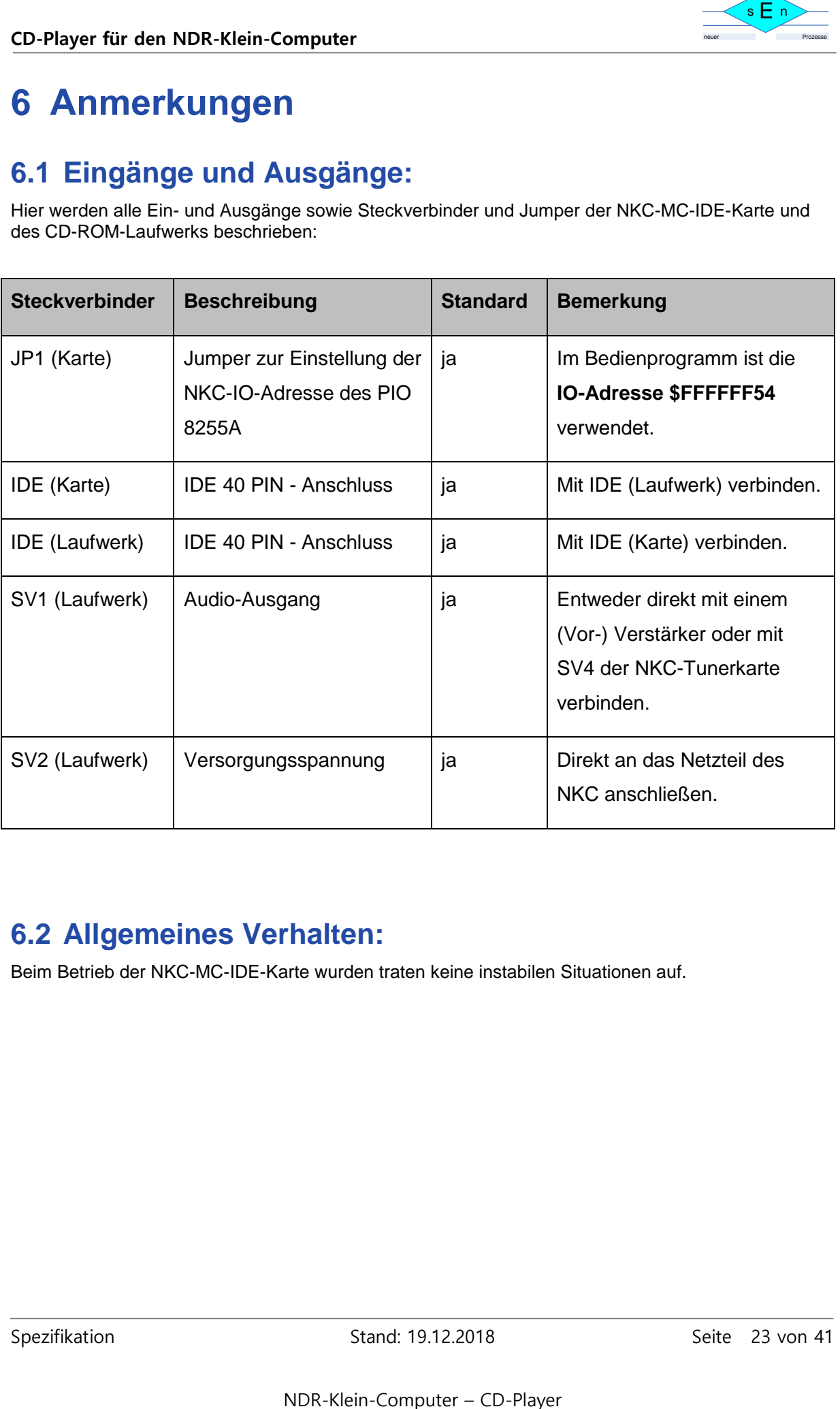

## <span id="page-22-2"></span>**6.2 Allgemeines Verhalten:**

Beim Betrieb der NKC-MC-IDE-Karte wurden traten keine instabilen Situationen auf.

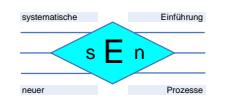

# <span id="page-23-0"></span>**7 Aufbau und Test des NKC-CD-Players**

Die Hardware des **NKC-CD-Players** besteht mindestens aus der **NKC-MC-IDE-Karte** und einem **CD-ROM-Laufwerk mit Audio-Ausgang**.

Ich verwende hier auch noch die **NKC-Tunerkarte** mit ihrem über den I2C-Bus programmierbaren **Vorverstärker / Klangsteller**.

## <span id="page-23-1"></span>**7.1 Programmierung mit Schichtenkonzept:**

Die Programmierung des NKC-Players erfolgt in einem **Schichtenkonzept**:

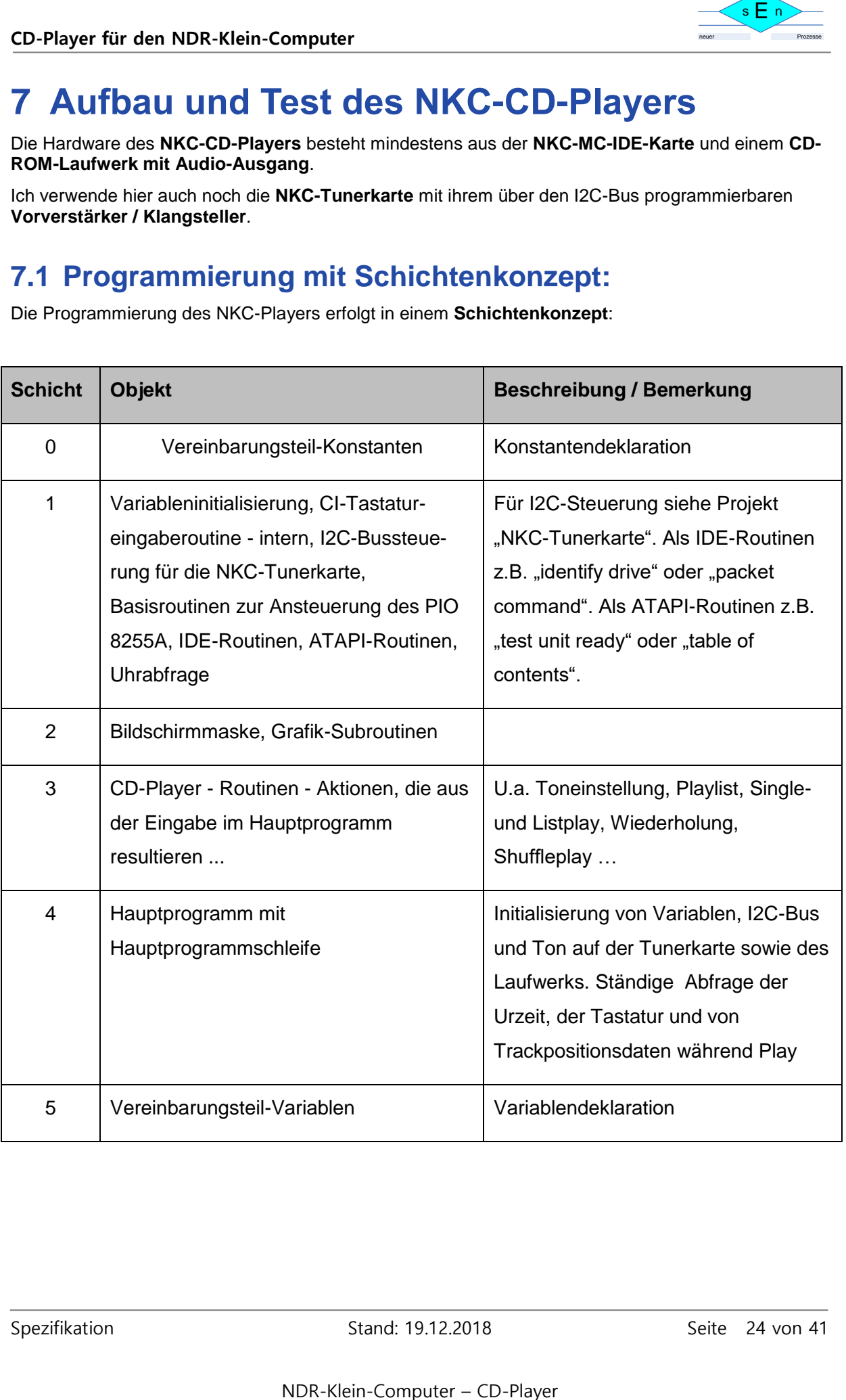

## **7.2 Schematischer Ablauf des Programms:**

<span id="page-24-0"></span>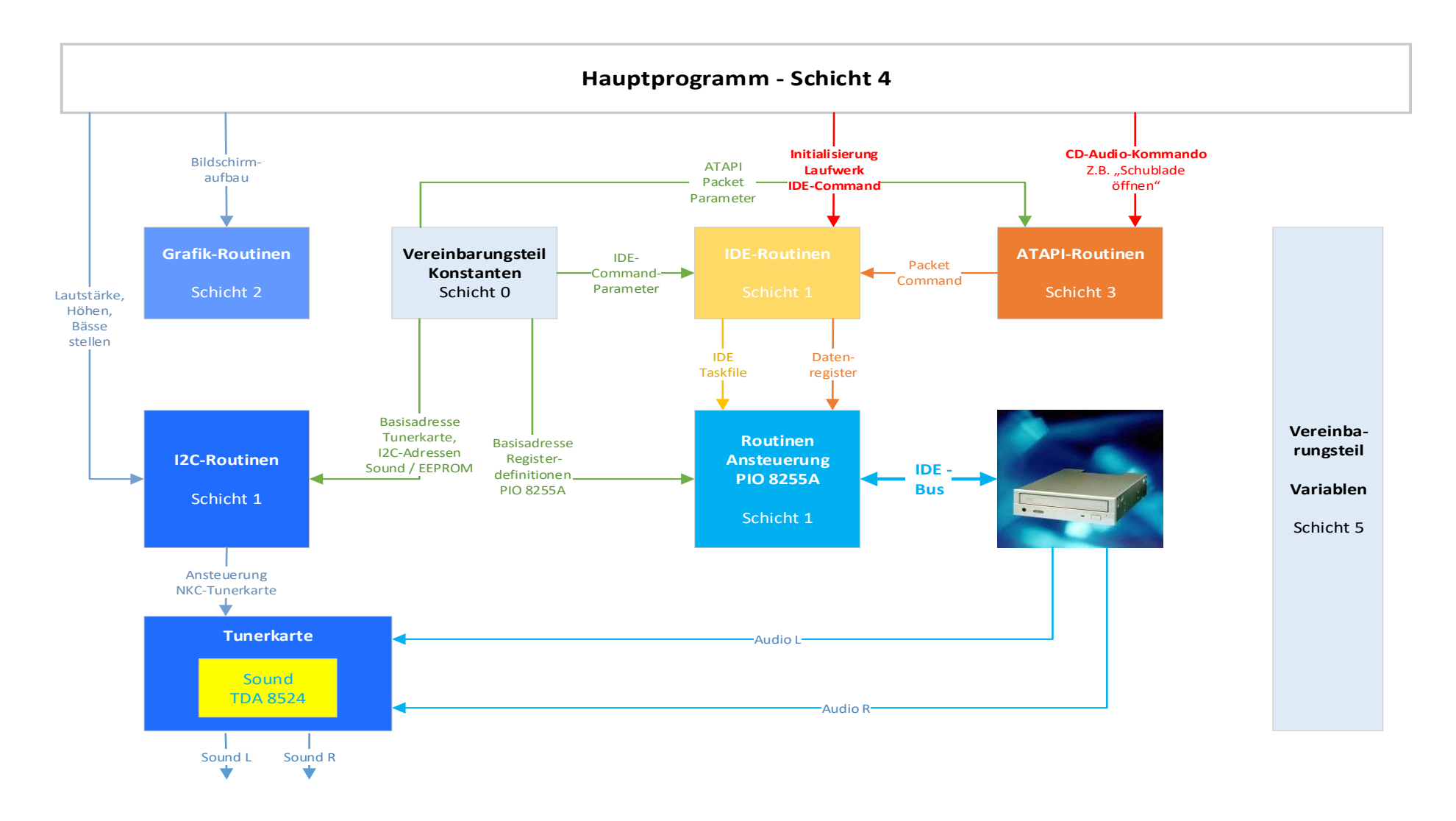

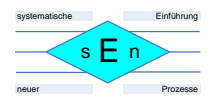

#### **Aus dem Hauptprogramm heraus geschehen folgende, prinzipielle Aktionen:**

- Aufbau der Bildschirmmaske
- Stellen von Lautstärke, Höhen und Bässe via I2C-Bus auf der NKC-Tunerkarte
- Initialisierung des Laufwerks direkt mit IDE-Commands (Taskfile) über IDE-Routinen
- CD-Audio-Commands via IDE-Packet-Command und entsprechendem Command Packet über ATAPI-Routinen
- Eine IDE-Routine steuert wiederum die Routinen zur Ansteuerung des PIO 8255A an.
- Der PIO 8255A stellt die IDE-Schnittstelle zum Laufwerk bereit.

# <span id="page-25-0"></span>**8 Bedienprogramm**

Es gibt ein fertiges Bedienprogramm in 680XX-Assembler für den NKC-CD-Player. Die aktuelle Version ist V2.0 und als Dateien "nkccdpv20.asm" und "nkccdpv20.68k" verfügbar.

### <span id="page-25-1"></span>**8.1 Parameter und Systemkonfiguration**

- **Basisadresse der NKC-MC-IDE-Karte (PIO 8255A)**
- **Basisadresse NKC-Tunerkarte**
- **I2C-Adressen von Soundbaustein und EEPROM auf der NKC-Tunerkarte**
- **Konstanten für IDE-Kommandos**
- **Konstanten für ATA Commands**
- **Konstanten für ATAPI Command Packets**
- **Uhrenkarte**

### <span id="page-25-2"></span>**8.2 Funktionen**

- **CD:**
	- o Öffnen / Schließen des Laufwerks
	- o Spielen eines einzelnen, ausgewählten Tracks
	- o Festlegen einer Playliste durch Markieren / Entmarkieren einzelner Tracks
	- o Spielen der Playliste bzw. der gesamten CD, da am Anfang alle Tracks markiert sind.
	- o Pause
	- o Stop
	- o Abspielmodus:
		- **-** Normal
			- Wiederholung
			- **B** Shuffle
	- o Programm beenden

#### - **Audioeinstellungen:**

- o Lautstärke
- o Höhen
- o Bässe
- **Anzeigen:**
	- o Datum und Uhrzeit, wenn eine Uhrenkarte im NKC vorhanden ist
	- o Totale Spielzeit einer CD, wenn diese geladen ist
	- o Abspielmodus:
		- Normal = keine Anzeige
		- $\blacksquare$  Wiederholung = Ellipse
		- Shuffle = Kreuz
	- o Inhaltsverzeichnis mit Track-Nummern, wenn CD geladen ist
	- o Markierung am Track, ob dieser zur Playlist gehört oder nicht:
		- $\blacksquare$  Playlist  $\blacksquare$   $\blacksquare$

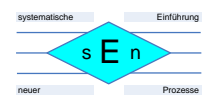

- Keine Playlist  $=$  SPACE
- Mist = SPACE<br>
Wist = SPACE<br>
Misteri des ausgewählten Tracks, wenn eine CD geladen ist<br>
Sta Anzeigeballen<br>
Sta Anzeigeballen<br>
Sta Christeler für:<br>
Sta Christeler für:<br>
Statistic method of Statusmendung<br>
Mister-<br>
Mister Comp Totale Spielzeit des ausgewählten Tracks, wenn eine CD geladen ist
- Abgelaufene Spielzeit eines Tracks, wenn dieser gespielt wird:
	- als Anzeigebalken
	- als Zeitangabe unter dem Track-Total
- Audio-Einstellung Schieber für:
	- Lautstärke
	- Höhen
	- Bässe
- **Info / Status:** 
	- Fehler- oder Statusmeldung
	- $\bullet$  Play
	- Pause
	- Stop
- **Beschreibung der Funktionen**
- **Speicherung der Audio-Einstellungen** auf dem EEPROM der NKC-Tunerkarte**:**

## <span id="page-27-0"></span>**8.3 Masken**

Für dieses Programm existiert nur 1 Bildschirmmaske, die je nach Funktion / Zustand mit unterschiedlichen Anzeigen gefüllt ist:

- Keine CD geladen:

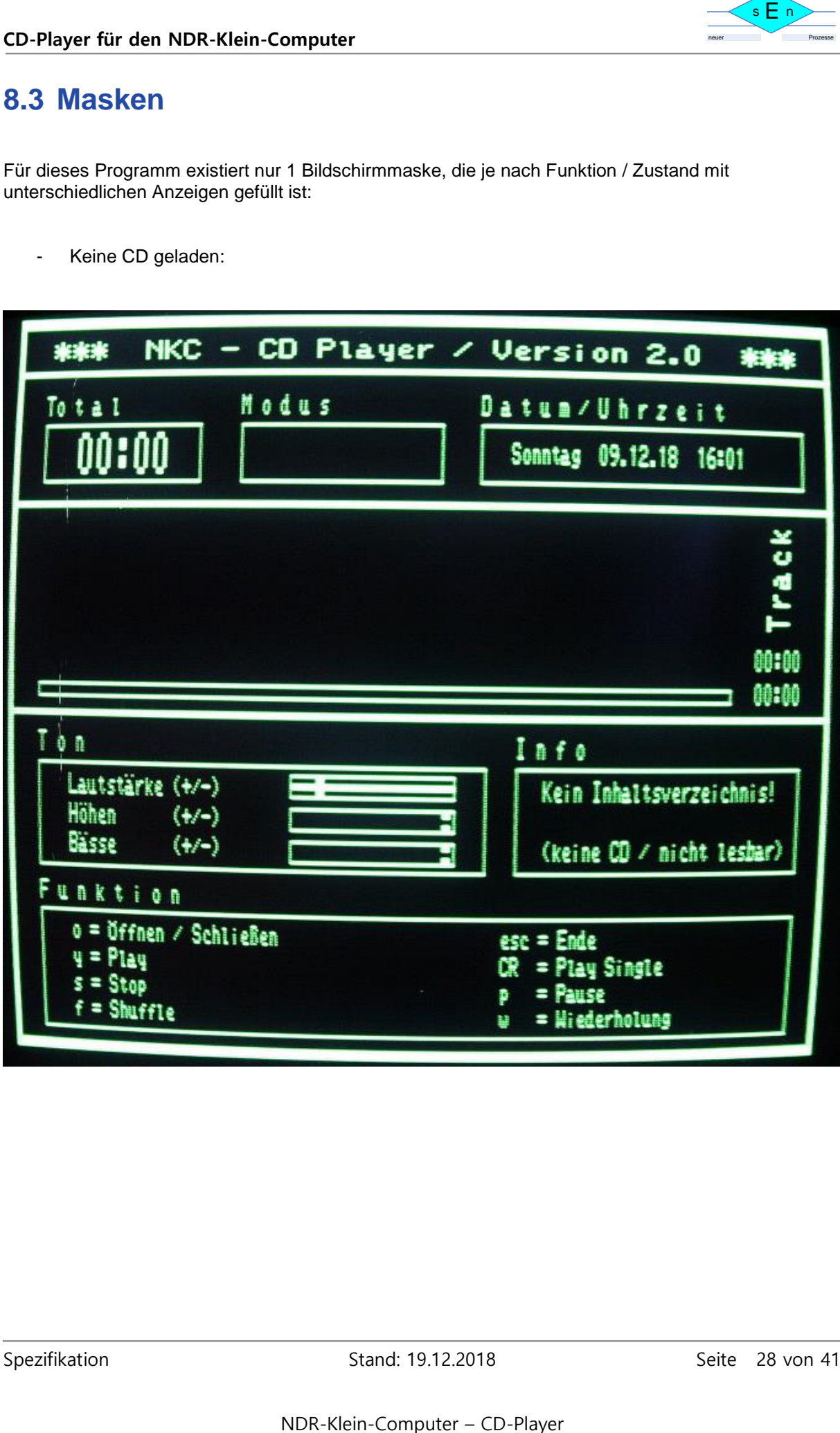

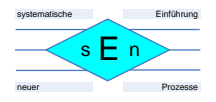

- Schublade offen:

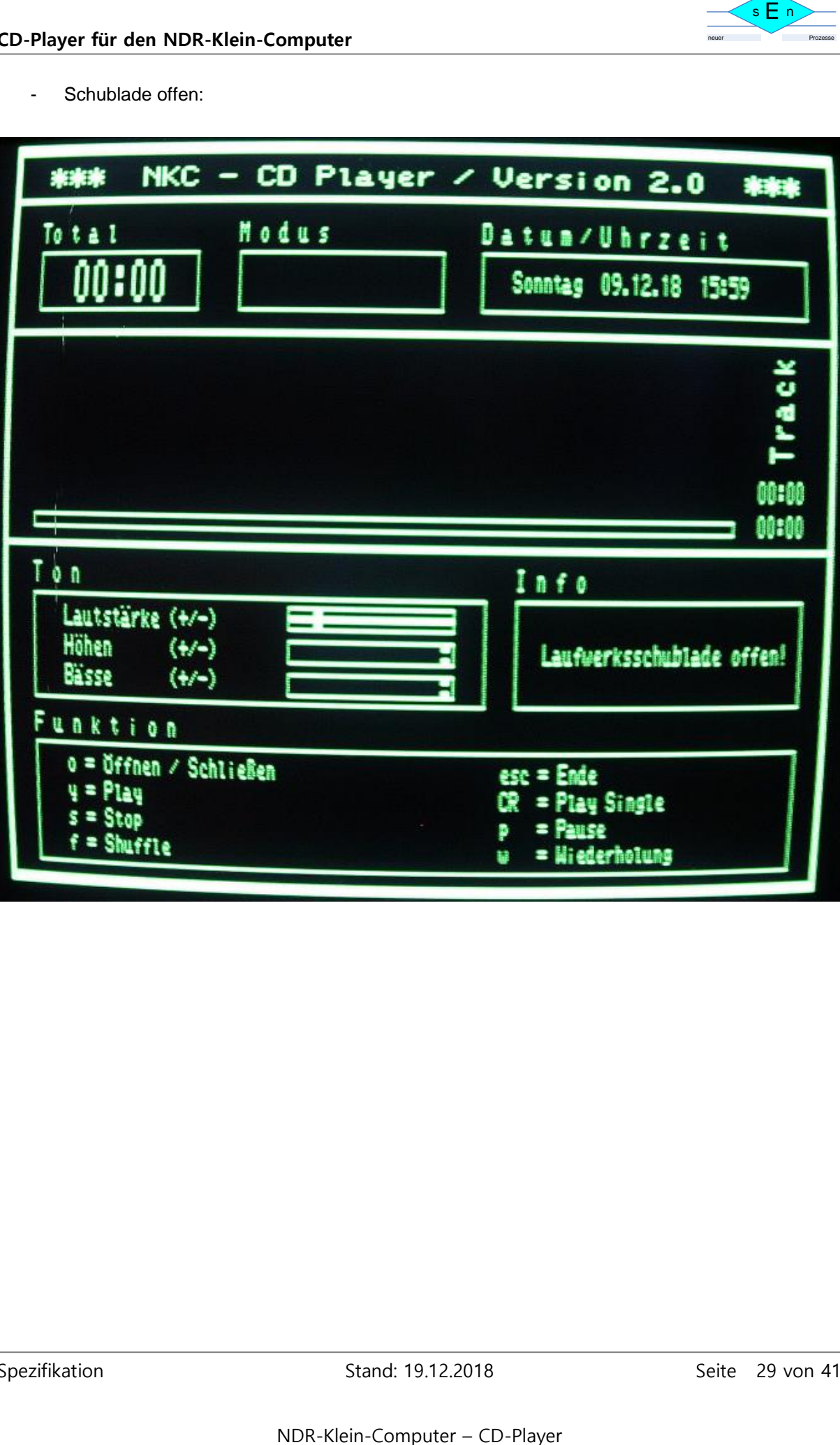

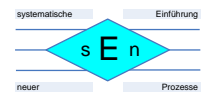

- CD geladen:

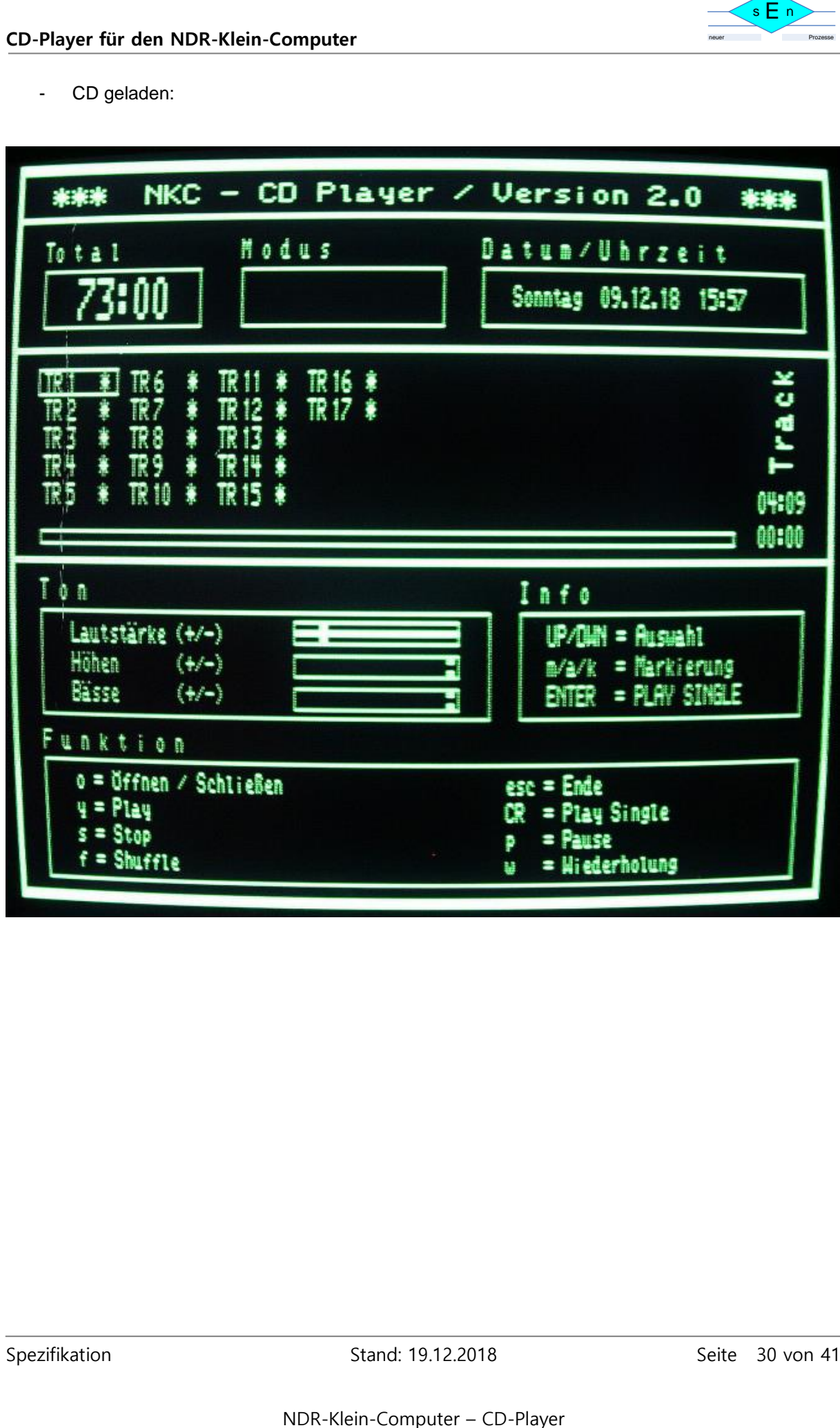

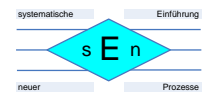

- Play:

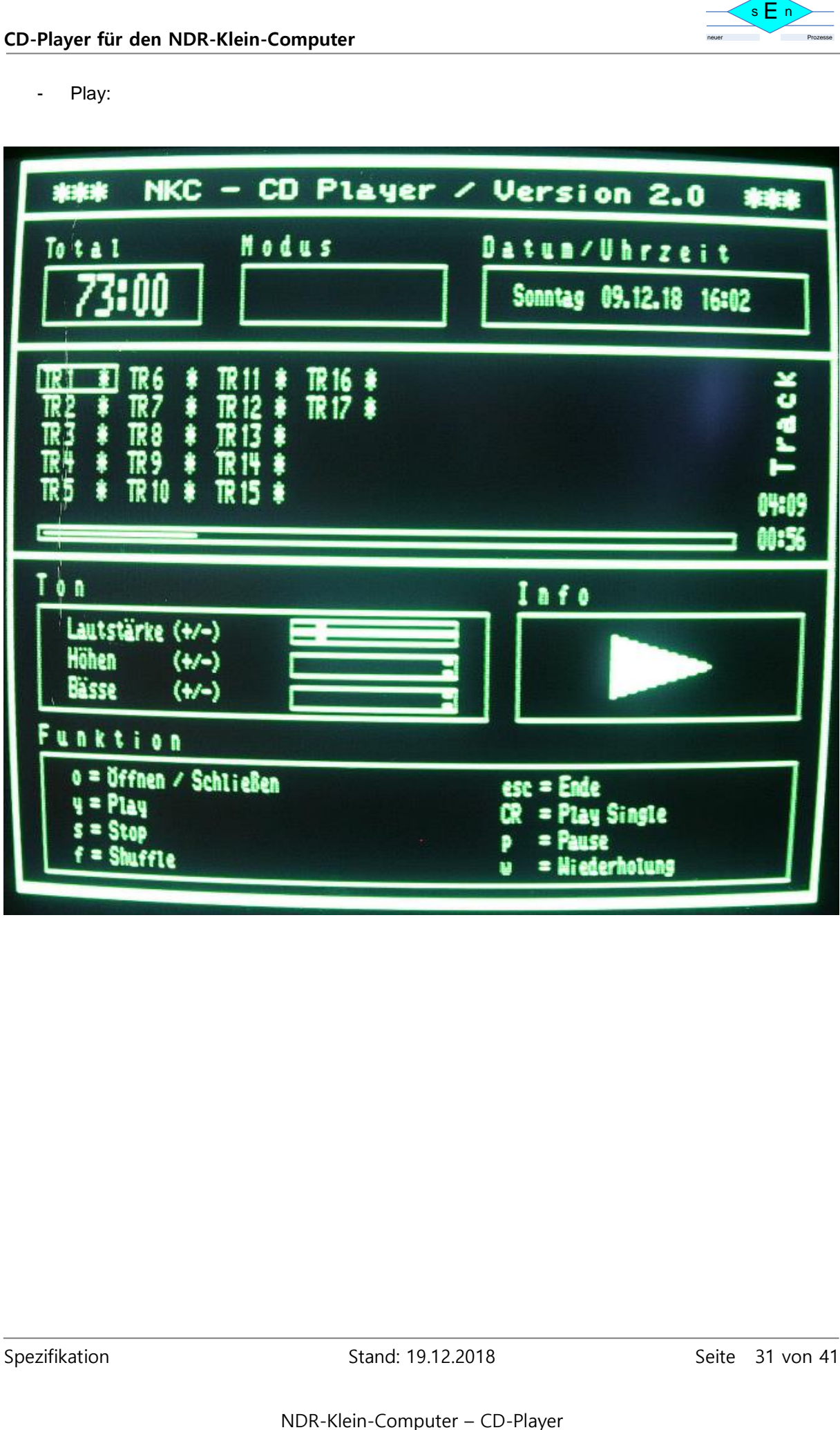

![](_page_31_Picture_0.jpeg)

- Pause:

![](_page_31_Picture_46.jpeg)

![](_page_32_Picture_0.jpeg)

- Stop:

![](_page_32_Picture_46.jpeg)

- Modus "Wiederholung":

![](_page_33_Picture_49.jpeg)

![](_page_34_Picture_0.jpeg)

- Modus "Shuffle":

![](_page_34_Picture_47.jpeg)

![](_page_35_Figure_0.jpeg)

- Modus "Wiederholung / Shuffle" und Playliste durch Markierung bestimmter Tracks:

![](_page_35_Figure_3.jpeg)

![](_page_36_Picture_0.jpeg)

- Lautstärke einstellen:

![](_page_36_Picture_63.jpeg)

- Höhen einstellen:

![](_page_36_Picture_64.jpeg)

- Bässe einstellen:

![](_page_36_Picture_65.jpeg)

![](_page_37_Picture_0.jpeg)

- Programmende:

![](_page_37_Picture_46.jpeg)

![](_page_38_Picture_1.jpeg)

# <span id="page-38-0"></span>**9 Anhang**

## <span id="page-38-2"></span><span id="page-38-1"></span>**9.1 Datenblätter TTL-Bausteine:**

### **9.1.1 74LS688**

![](_page_38_Figure_5.jpeg)

![](_page_38_Picture_73.jpeg)

![](_page_38_Picture_74.jpeg)

![](_page_38_Picture_75.jpeg)

### <span id="page-38-3"></span>**9.1.2 74LS245**

![](_page_38_Picture_76.jpeg)

![](_page_38_Picture_13.jpeg)

![](_page_39_Picture_0.jpeg)

#### <span id="page-39-0"></span>**9.1.3 74S04**

### **Connection Diagram**

![](_page_39_Figure_4.jpeg)

![](_page_39_Picture_82.jpeg)

## <span id="page-39-2"></span><span id="page-39-1"></span>**9.2 Datenblatt PIO:**

### **9.2.1 8255A**

![](_page_39_Picture_83.jpeg)

![](_page_39_Picture_84.jpeg)

![](_page_40_Picture_1.jpeg)

## <span id="page-40-0"></span>**9.3 Verweis auf Datenblätter komplexer Bausteine und Spezifikationen / Quellennachweis**

![](_page_40_Picture_108.jpeg)